# KAUNO TECHNOLOGIJOS UNIVERSITETAS INFORMATKOS FAKULTETAS PROGRAMŲ INŽINERIJOS KATEDRA

Tomas Dainius

# **MICROSOFT DYNAMICS AX KARKASO PANAUDOJIMAS GAMYBOS UŢDAVINIAMS SPRĘSTI**

Magistro darbas

Kaunas, 2009

# KAUNO TECHNOLOGIJOS UNIVERSITETAS

# INFORMATKOS FAKULTETAS PROGRAMŲ INŽINERIJOS KATEDRA

# **MICROSOFT DYNAMICS AX KARKASO PANAUDOJIMAS GAMYBOS UŢDAVINIAMS SPRĘSTI**

Magistro darbas

Recenzentas:

Vadovas:

prof. Vytautas Pilkauskas

doc. Tomas Blažauskas

Atliko:

 IFM-3/2 stud. Tomas Dainius

Kaunas, 2009

# TURINYS

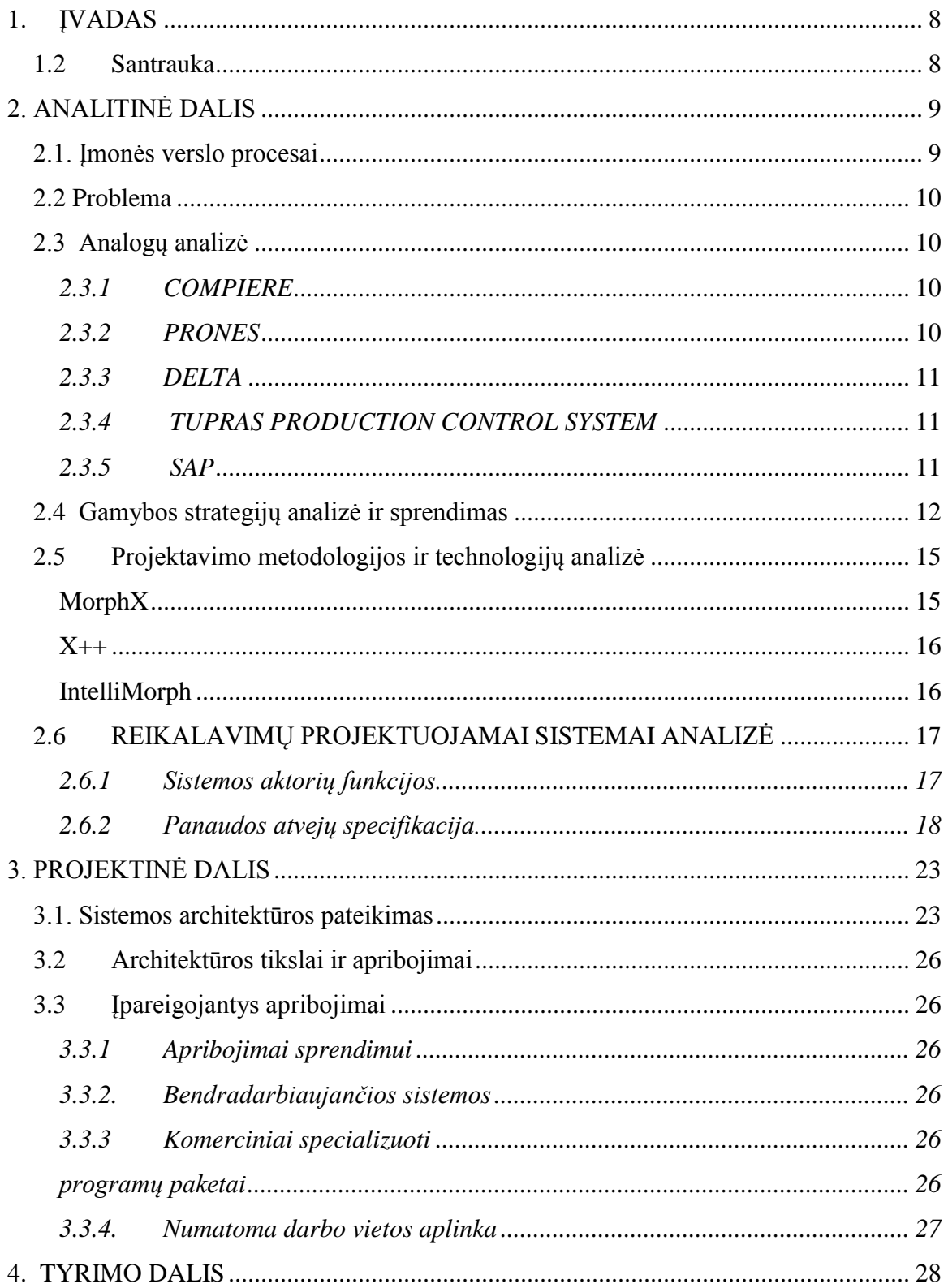

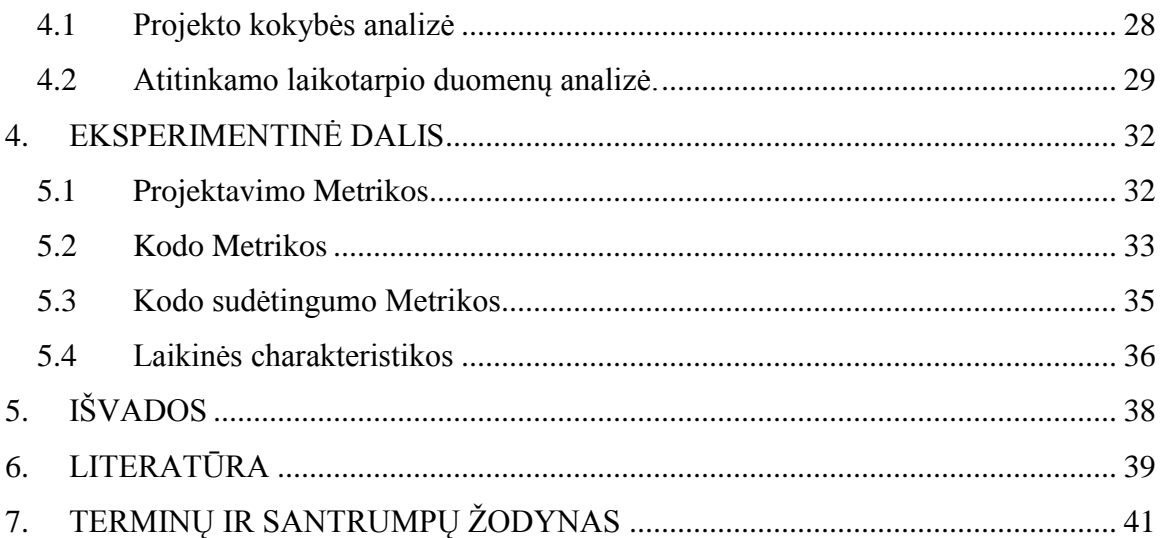

# PAVEIKSLĖLIŲ TURINYS

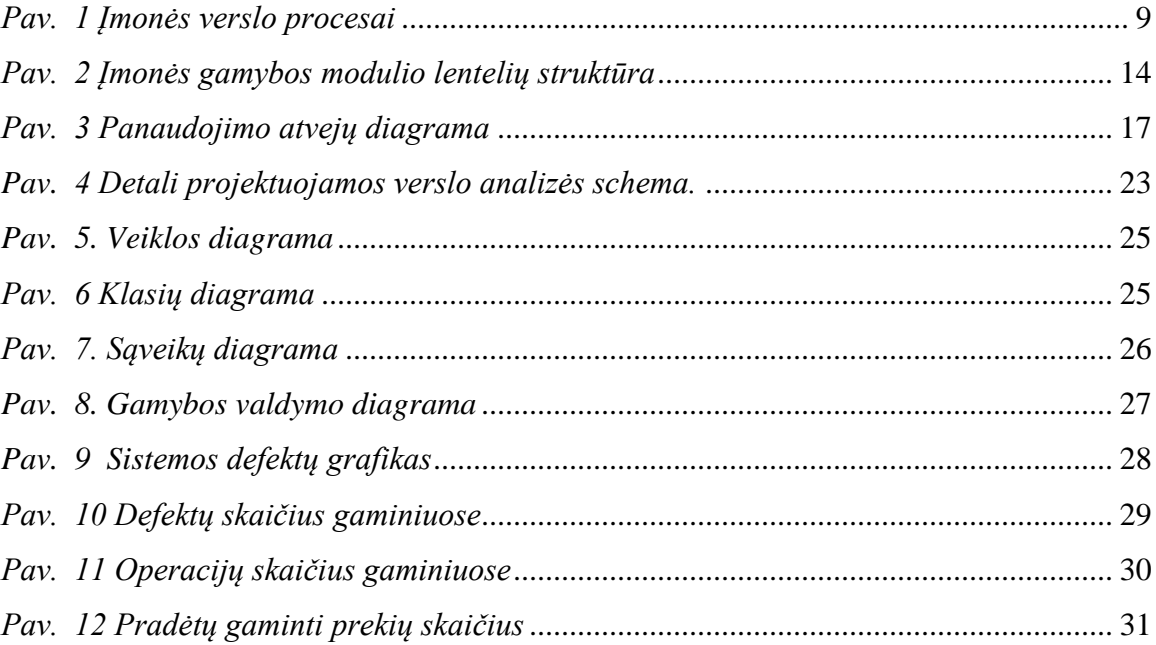

# LENTELIŲ TURINYS

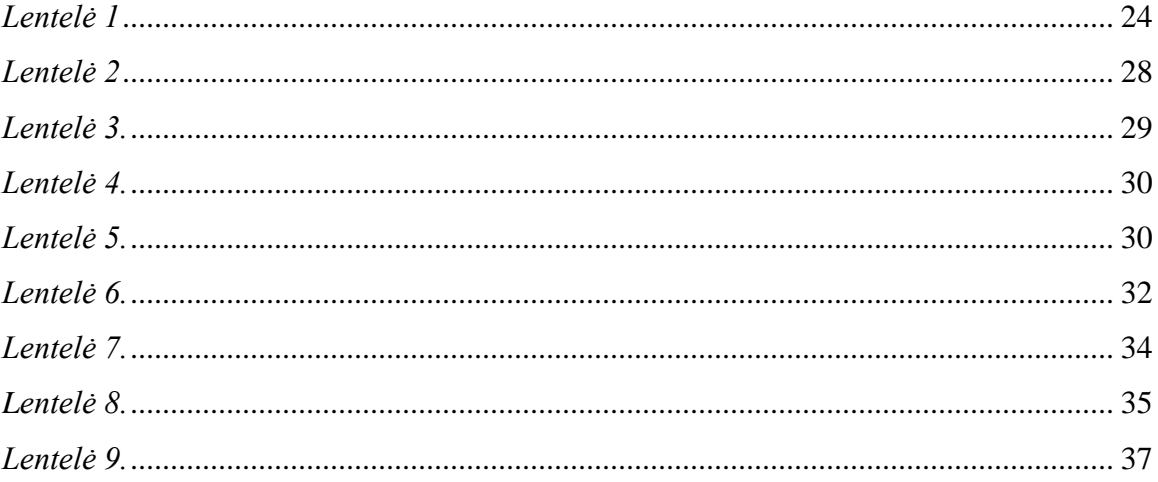

#### **MICROSOFT DYNAMIXS AX FRAMEWORK UTILIZATION FOR PRODUCTION SYSTEM PROBLEM SOLVING**

#### **SUMMARY**

This work consists of three major parts. First – engineering part – is analysis and design of Enterprise Resource Management System Production Process. We will analyze and represent a current production process of a certain company.

The second part is about popular production strategies. For problem solving we chose a transitional version.

And the last part is about exploring Microsoft Dynamics Ax framework design in comparison with Microsoft Visual Studio .net metrics. Metrics that we chose are source code, source code complexity, time characteristics. Using a realized program we were capable of finding defects in a certain period of production process. This is an easy way for companies to know which products were qualified.

To sum up I would like to say that appropriate production strategy can have a strong influence in companies production process efficiency. It has a big impact not only to every production making company but also to everyone who is a creator.

## <span id="page-7-0"></span>**1. ĮVADAS**

Šis dokumentas yra programų sistemų inţinerijos magistro baigiamasis darbas. Dokumente aprašyta buitinės technikos gamybą vykdančia įmonė, bei jos gamybos procesai. Taip pat aprašėme projektuojamo sistemos, užsakovo ir klientų atstovybių vieta joje, jų sąveika. Taip pat aprašyta, Microsoft Dynamics Ax karkaso pagrindines galimybės, bei architektūrinis vaizdas. Tam tikslui buvo apžvelgta sistemos architektūra iš kelių pusių.

Dokumente užfiksavome svarbius sprendimus, kurie buvo priimti projektuojant sistemą. Nurodėme kokie komponentai sudaro sistemą, kaip programinė įranga sąveikauja su egzistuojančiomis sistemomis, kaip programinė įrangą suderinta su technine įranga.

Dokumente detaliau aprašėme analogiškos sistemos sukūrimą .NET aplinkoje. Palyginome skirtingų platformų metrikų, laikinės, kodo, kodo sudėtingumo, projektavimo charakteristikas.

#### <span id="page-7-1"></span>*1.2 Santrauka*

Dokumente aprašyti dabartiniai įmonės verslo procesai. Analitinėje dalyje aprašyta problema, kurią įmonė siekia išspręsti, kad pagerinti gamybos proceso efektyvumą. Aprašytos pagrindinės gamybos strategijos kurias galima pritaikyti Microsoft Dynamics Ax karkase, pasiūlytas sprendimas problemai spręsti dviejų šiuolaikinių karkasų pagalba, taip pat pateikti architektūros reikalavimai naujam sistemos moduliui įgyvendinti. Aprašytas architektūrinis modelis su naujais verslo procesais. Pateikti naujo gamybos modulio duomenų srautai, bei vartotojų funkcijos. Projektinėje dalyje aprašėme kaip pasikeitė buitinės technikos prekių valdymas įmonėje. Tyrinamojoje dalyje ištirtas projekto kokybės gerinimas, bei atliktas naujai integruotos sistemos tiekiamos naudos tyrimas. Projekto dalyje atliktas eksperimentas, kuriam reikalinga buvo suprojektuoti ir suprogramuoti analogišką sistemą Microsoft Visual Studio .NET aplinkoje, bei ištirti skirtingų platformų kodo, kodo sudėtingumo, projektavimo metrikas, bei palyginti laikines charakteristikas.

# <span id="page-8-0"></span>**2. ANALITINĖ DALIS**

## <span id="page-8-1"></span>*2.1. Įmonės verslo procesai*

Prieš sistemos diegimą įmonės verslo procesai atrodė kaip pateikta diagramoje. Probleminė dalys yra gamyklos ketvirtyje. Panagrinėjus būseną tarp gamybos ir pabaigos, pastebime, kad nėra aiškus identifikatoriai kada galima skelbti gamybą baigta. Kaip gauti rezultatą, kad gamyba baigta ir kad visos prekės pasiekė gatavos gamybos sandėlius.

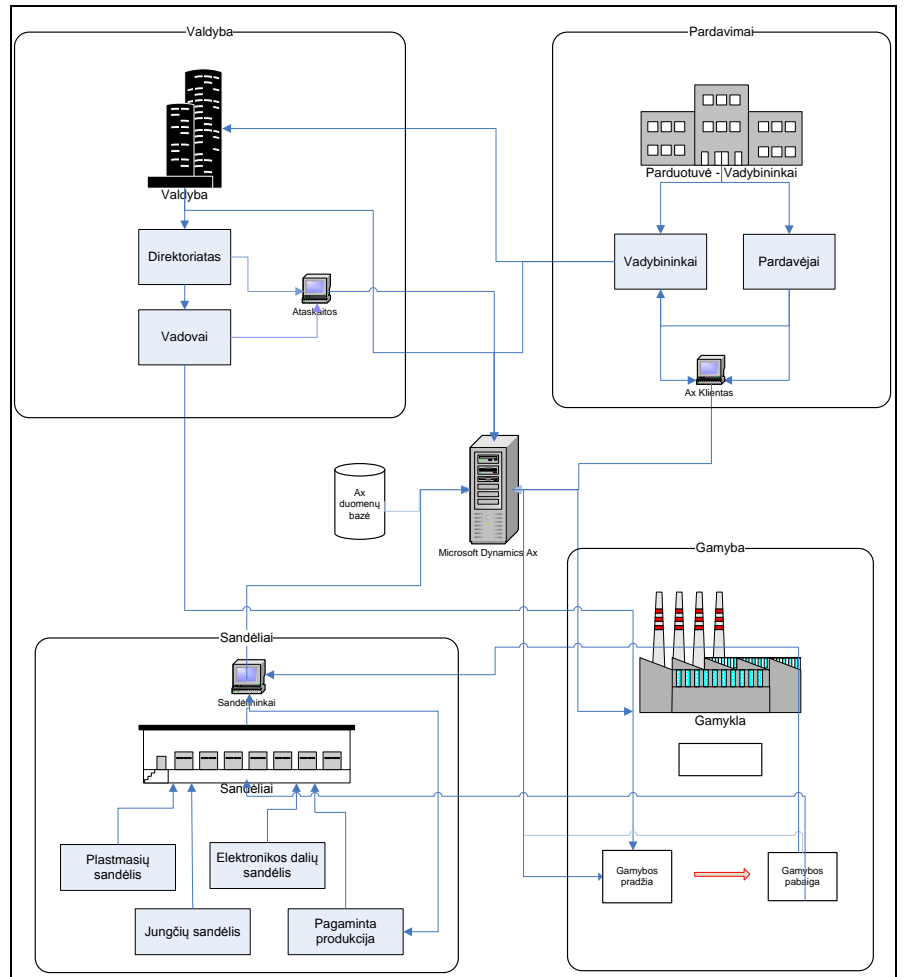

<span id="page-8-2"></span>*Pav. 1 Įmonės verslo procesai*

#### <span id="page-9-0"></span>*2.2 Problema*

Masinės gamybos metu, neretai atsiranda gaminių, kuriuose randama įvairių defektų. Defektams pašalinti jie nukeliami nuo linijos.[2] Defektų šalinimui užtrukus ilgiau negu vysta užsakymo gamyba, dėl didėlio skaičiaus defektuotų gaminių, ar dėl ilgesnio remontui užtrunkamo laikotarpio [18]. Sutrinka galutinis gamybos užsakymo užbaigimas, pagamintų prekių pagaminimo paskelbimas. Net ir suremontavus laiku gaminius nežinoma jų buvimo vieta. Tai įveda savotišką netvarką bei chaosą įmonėje. Dėl šių padarinių patiriamą daug papildomų laiko, bei piniginių sąnaudų. Dėl to buvo priimtas sprendimas patobulinti gamybos linijų valdymą.

#### <span id="page-9-1"></span>*2.3 Analogų analizė*

Egzistuojantys sprendimai:

#### <span id="page-9-2"></span>*2.3.1 COMPIERE*

Verslo valdymo sistema Compiere [11] yra atviro kodo ERP sistema. Orientuota į nedidelį ir vidutinį verslą. Sistema tiekia standartinių ataskaitų, gamybos, sandėlių valdymo, pirkimų, pardavimų, finansų valdymo, elektroninės parduotuvės paslaugas, serviso, CRM funkcijas, be to palaiko ir ataskaitas su nepriklausomais įrankiais . Naudoja aukšto lygio internetinį vartotojo interfeisą dirba su IE, Mozilla Firefox naršyklėmis. Suderinta su SQL ir Oracle duomenų bazėmis. Programinė įranga yra labai konkurencinga, ne tik dėl tiekiamos naudos bet ir dėl kainos.

#### <span id="page-9-3"></span>*2.3.2 PRONES*

Gamybos kontrolės sistema "Prones" [2] lanksti ir lengvai pritaikoma. Jos veikimas pagrįstas "reikalingas prekių skaičius, jų kiekis ir kada prekės turi būti pristatytos", ji naudoją "Seiban" metodą. Seiban metodo strategija yra sujungti visas dalis, žaliavas, pirkimų užsakymus susijusius su konkrečiais klientais ar produkcijos linijomis. Vadovas ir gamintojai gali sekti informaciją apie, bet kurį gamybos procesą.

Taip pat yra galimybė sekti visus įkainius ir įkainojimus už įvairius veiksmus susijusius su metodo Seiban panaudojimu.

#### <span id="page-10-0"></span>*2.3.3 DELTA*

"Delta" gamybos programinė įranga teikia pilnai automatizuotą gamybos operacijų integraciją į pramoninę visumą [4]. Ji taip pat valdo visas žingsnius susijusius su žaliavomis, gamybos tiesioginėmis ir netiesioginėmis išlaidomis, sąnaudas ir naujų produktų įkainius. Sistema taip pat palaiko atsargų valdymo kontrolės funkcijas. Yra integruota žaliavų ir gaminių patvirtinimų išdavimas su galutiniais produktais, kurie yra susietas gaminių sudėtimis ir darbų nurodymais . Lengvai valdoma ir konfigūruojama.

#### <span id="page-10-1"></span>*2.3.4 TUPRAS PRODUCTION CONTROL SYSTEM*

Produkcijos gamybos programinė įranga daugiau integruota į duomenų vaizdavimą ir analizavimą [3]. Gaunant įvairias analizes apie gamybos procesus galima optimizuoti gamybos procesą, maksimaliai sumažinant žaliavų gavimo laiką, darbininkų darbo jėgos paskirstymą, to pasėkoje, sumažinti prekių pagaminimo kaštus.

#### <span id="page-10-2"></span>*2.3.5 SAP*

Visų brangiausia Verslo valdymo sistema, tačiau ir daugiausiai funkcijų, turinti VVS. Jos programinė yra plati, gali būti pritaikoma bet kokio dydžio įmonei. Turi prieš tai pavyzdžiuose aprašytus apskaitos sistemos modulius. [7] Taip pat yra B2B palaikymas. Labai patogu yra tai kad sistema turi programavimo vidinį įrankį ir prireikus atlikti atitinkamus programavimo darbus nesunkiai ją pritaikyti prie įmonės norų. Dėl jos aukštos kainos ją gali įsidiegti labiau didelės įmonės tokios kaip įmonių tokių kaip "Vilniaus Prekyba". Didžiausias jos konkurentas yra Microsoft Dynamics verslo valdymo sistema.

## <span id="page-11-0"></span>*2.4 Gamybos strategijų analizė ir sprendimas*

Microsoft Dynamics Verslo valdymo sistema palaiko ir valdo keturias gamybos strategijas [13]:

- 1. Konfigūracija į užsakymą (Configure to order)
- 2. Gamybą į užsakymą (Production to order)
- 3. Sudėti į užsakymą (Assemble to order)
- 4. Gaminti prekę (Make to stock)

"Konfigūraciją į užsakymą" strategiją tinką gamintojams, kurie gaminą prekes, kurios gali turėti daug konfigūracijų ir gali būti pristatytos įvairiomis variacijomis.

"Gaminti į atsargas" yra dažniausiai gamintojų naudojama strategija. Taip pat ji gali būti brangiausiai gamyba kainuojančia strategija, kadangi įmonė paprastai turi saugoti visas prekes esančias gaminio sudėties specifikacijoje, taip pat kaip ir užbaigtas gaminti prekes.

"Gamyba į užsakymą" strategija taip pat netinka visoms prekėms. Keturi komponentai kurie apibūdina gamybą į užsakymą.

- $\bullet$  Inventorius (Inventory)
- Gamyba (Manufacture)
- Surinkimas (Assemble, and)
- Pristatymas (Ship)

"Sudėti į užsakymą" (Asssemble to order) strategija yra [14], kad išvengti sutapatinimo su pagrindinėmis pagamintomis atsargomis, tokiomis kaip "gaminti į užsakymą" strategija, kurią klientai galbūt užsakys arba ne. Tuo pačiu metu, "Surinkti į gamybą" strategija sumažina užtrukimo arba pristatymo laiką, kuris sutaptų su "gaminti į užsakymą" strategija, kurios gamyba ar komponentų pirkimas užtruktų kol užsakytos prekės būtu pristatos.

Asmeninių kompiuterių gamintojų, kaip "Dell" [13] patyrė fenomenalią sėkmę naudojant surinkti į užsakymą (Assemble to order) strategija. Siūlydamos penkių stacionarių modelių pasirinkimą, keturių procesorių pasirinkimus, keturių operacinių sistemų, šešis programinės įrangos paketus, keturias atminties konfigūracijas, tris video, devynias standžiųjų diskų, penki CD, trys DVD, ir penkis papildomus kietajame diske pasirinkimus, ir tai gali sudaryti iki keturių milijonų įvairių galutinių prekių konfigūracijų. Be to, tai neapima daugybės atskirų detalių tokių kaip klaviatūra, pelė, monitorius, ir garsiakalbiai.

Būtu be galo brangu tiek skirtingų daiktų laikyti. Taip pat labai ilgai užtruktų jeigu reiktų visas detales užsakinėti iš tiekėjų. "Sudėti į užsakymą" strategiją apibrėžia ši chronologinė seka:

- Gamyba (Manufacture)
- Atsargos (Inventory)
- Surinkimas (Assemble, and)
- Pristatymas (Ship)

Mūsų analizuojama buitinės technikos įmonė naudoja "gaminti į atsargas" (make to stock) ir "sudėti į užsakymą" (assemble to order) [13]. Kuriamas sistemos modulis taikomas "sudėtį į užsakymą", kadangi yra sekama kokios ir kokių detalių buvo sunaudota gaminant produktą, produkto buvimo vieta.

Microsoft Dynamics AX numato priemones, kurios leidžia pritaikyti ir naudoti įvairias gamybos strategijas [14]. Įmonės žiniatinklio puslapis ir produkto sudarytojo įrankiai leidţia vartotojams pasirinkti ir pritaikyti savo produktams, naudojant žiniatinklio technologijas galima konfigūruoti su užsakinėti prekes. Microsoft Dynamics AX gali planuoti gamybą su žaliavų užsakymu, be to galima apskaičiuoti, prognozuojamą pristatymo datą. Pagrindinė planavimo funkcija leidžia bendrovei tiksliai numatyti ir planuoti pusfabrikačių įsigyjamą, prekių sudedamosioms dalims, kad būtų galima efektyviai surinkti į prekę. Pagrindinis planavimas taip pat gali būti naudojamas siekiant optimizuoti, turimas atsargas, planuojamą ţaliavų pristatymą, gamybą paremta strategija ", gaminti prekę" ("make to stock").

Projektuojamos sistemos gamybos proceso tobulinimui buvo priimti šie sprendimai:

Programinei įrangai:

Suprojektuoti duomenų bazę, kurioje būtų registruojami gaminiai patekę į gamybos liniją, defektai, remonto mazgai, darbuotojai dirbantys gamybos linijose [1]. Suprojektuotos ataskaitos vadovams, matyti gamybos proceso būseną, bet kuriuo metu. Kompiuterio programinė įranga turi būti suderinta su brūkšninių kodų skenavimo įranga.

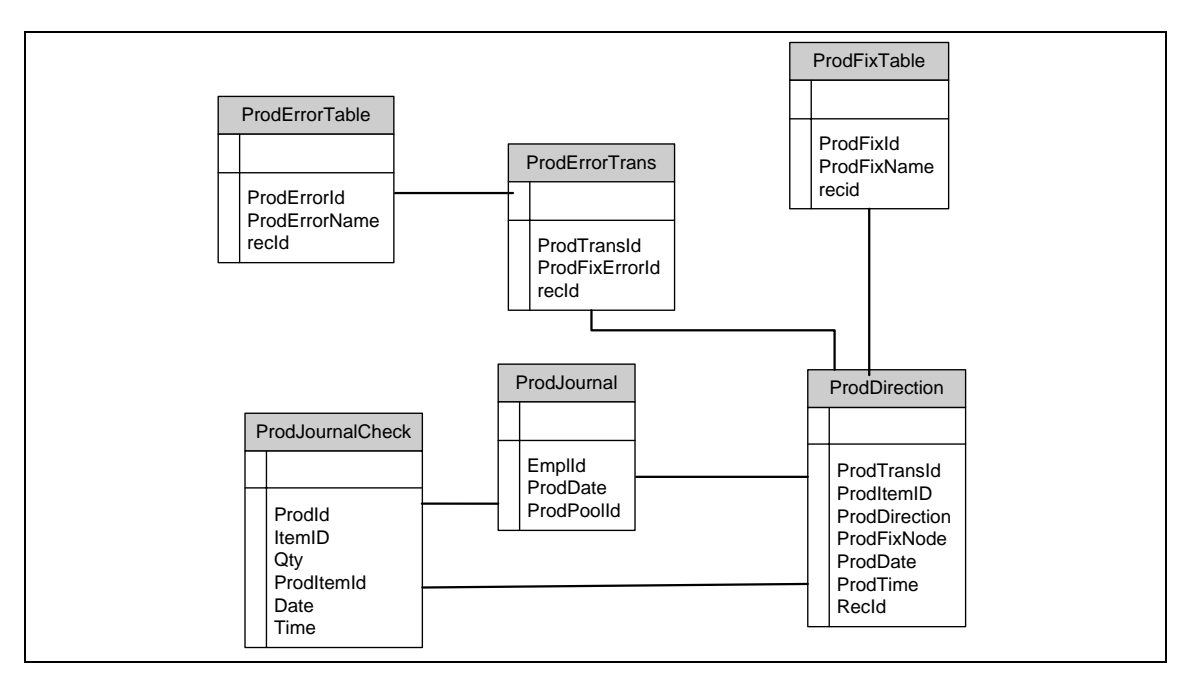

*Pav. 2 Įmonės gamybos modulio lentelių struktūra*

<span id="page-13-0"></span>• Techninei įrangai:

Prie kiekvienos gamybos linijos, bus statomi stacionarūs kompiuteriai, kuriuose bus įdiegtas Microsoft Dynamics Ax klientas. Kiekvienas kompiuteris privalo turėti prisijungimą prie vietinių tinklu prie AOS aplikacijos serverio. Brūkšninių kodų skeneriai turi būti suderinti su kompiuterio programine įranga [9].

#### <span id="page-14-0"></span>*2.5 Projektavimo metodologijos ir technologijų analizė*

#### **Temos aktualumas ir perspektyvumas**

Gamyba užsiimančiai įmonei labai svarbu turėti patogią lengvai valdomą ir konfigūruojamą Verslo valdymo sistema kurioje būtu tinkamas gamybos modulis. Papildomai pagal poreikius svarbu teisingai pritaikyti gaminių apskaitymo metodus. Tai palengvėjo padaryti atsiradus verslo valdymo sistemoms tokioms kaip "Microsoft Dynamics", praeityje buvo vadinta "Microsoft Navision Axapta"[8], o dar vėlesnioji praeityje jos pagrindu tapo "Concorde". Šios sistemos pagrindinė ir svarbiausia užduotis visapusiškai valdyti visus verslo modelius. Ši Verslo valdymo sistema apima: pirkimų, pardavimų, atsargų valdymo, planavimo, gamybos ir t.t. Viena iš pagrindinių yra produkcijos gamybą. Šiuo metu gamyboje vis dažniau susiduriama su įvairiomis produkcijos gamybos problemomis kaip planavimas, žaliavos, gaminiai, pusfabrikačiai. Šiems gamybos sudėtinių dalių valdymui būtina užtikrinti ir priimti tam tikrą gamybos valdymo procesą []. Tam reikia išanalizuoti atskirų pusgaminių virtimą galutiniu produktu – preke.

Sprendžiant įvairius gamybos uždavinius, galima teigti, taisyklingai suplanuota gamyba, bei jos atlikimo procesas yra sėkmingos gamybos pradžia, tačiau neretai gaminant atitinkamą produkciją iškyla problemų su brokuotomis dalimis. Defektuoti gaminiai yra nukeliami nuo gamybos linijų klaidoms pašalinti, ir neretai remontų mazguose pasimeta, taigi šioje vietoje yra labai naudinga turėti sistemą apskaitančią visus procesus tarp gamybos linijos ir remontų mazgų.

Tokios sistemos naudojimas padidintų darbininkų efektyvumą, optimizuotų gamybos procesą, to pasekoje sumažintų gamybos kaštus.

#### <span id="page-14-1"></span>**Projektavimui naudojamos technologijos**

#### **MorphX**

MorphX yra integruota plėtojimo aplinka Microsoft Dynamics Ax karkase [12]. Leidžia programuotojams grafiškai valdyti, duomenų tipus, išvardinimus, lenteles,  $u$ žklausas, formas, ataskaitas. MorphX palaiko. Prie standartinių Microsoft Dynamics Ax karkaso klasių galima prieiti iš X++ kodo redaktoriaus. Sistema turi nuorodas į objektus ir pakeitus lauko duomenų tipą, automatiškai pasikeis ir visuose vietose, kur jis yra panaudotas. Pakeitimai, atlikti per MorphX aplikacijoje pasirodys po kompiliavimo. Microsoft Dynamics Ax taip pat palaiko versijų kontrolės sistemą integruotą su IDE, leidžiančią bendradarbiauti plėtojime.

#### <span id="page-15-0"></span>**X++**

x++ yra objektiškai orientuota kalba turinti panašumų į C++ ir Java [16]. Kadangi MorphX yra platforma skirta konstruoti sudėtingas apskaitos ir verslo valdymo sistemas, x++ kalbos dalis, turi integruotą SQL komandų rinkinį. Atminties valdymo modelis yra labai paprastas, objektas sukuriamas su operatorių "new". Programuotojas naudodamas x++ gali prieiti prie Microsoft Dynamics Ax karkaso klasių, kurios teikia nuo paprastų I/O iki DDE pervedimų pakeitimų kontrolę, grafinėje vartotojo sąsajoje nevykdymo metu.

#### <span id="page-15-1"></span>**IntelliMorph**

IntelliMorh [] yra technologija kuri kontroliuoja vartotojo sąsają Microsoft Dynamics Ax aplinkoje. Ši sąsaja pristato aplikacijos funkcionalumą vartotojui. Tas pats funkcionalumas gali būti parodytas gali būti parodytas naudojant skirtingas platformas ar įrenginius, kurie naudoja tą patį kodą. PVZ: Ţiniatinklis ar mobilieji įrenginiai. Intellimorhp kontroliuoja vartotojo sąsajos sluoksnį ir leidžia jam lengvai keisti, formas, ataskaitas.

## <span id="page-16-0"></span>**2.6 REIKALAVIMŲ PROJEKTUOJAMAI SISTEMAI ANALIZĖ**

## **Sistemos panaudojimo atvejų diagrama**

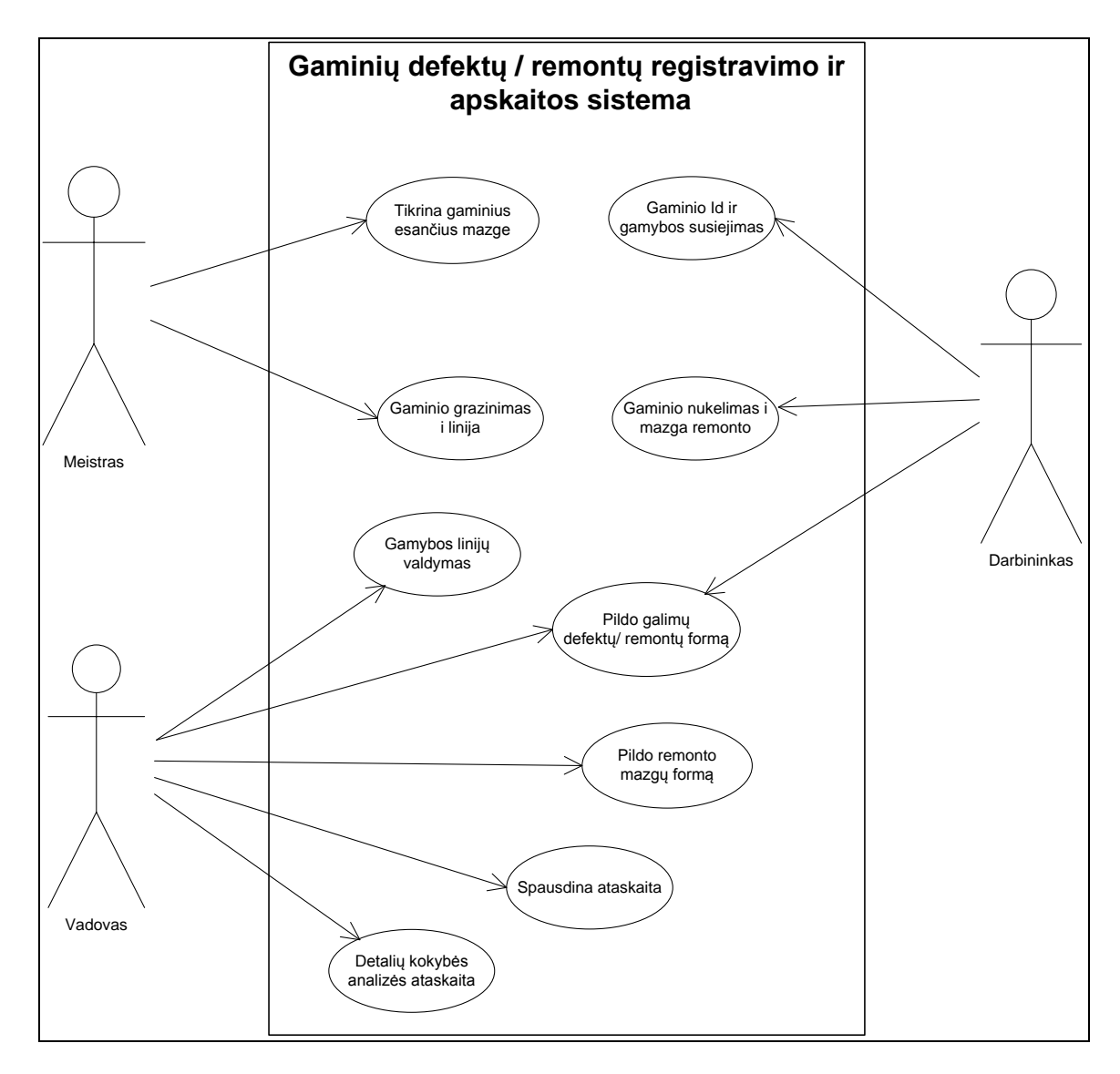

*Pav. 3 Panaudojimo atvejų diagrama*

## <span id="page-16-2"></span><span id="page-16-1"></span>**2.6.1 Sistemos aktorių funkcijos.**

**Vadovo, Meistro ir Darbininko** . Aktoriai pilnai valdo visas sistemos funkcijas. Panaudos atvejų aprašas pateiktas toliau.

## <span id="page-17-0"></span>**2.6.2 Panaudos atvejų specifikacija.**

#### **Pildo galimų defektų/ remontų formą**

*Tikslas:* Pildyti galimų defektų/ remontų kodus ir aprašymus

*Aktoriai:* Darbininkas

*Ryšiai su kitais PA:* nėra

*Nefunkciniai reikalavimai:* Sugaištama tiek laiko kol darbininkas įveda defekto kodą ir aprašymą.

*Prieš-sąlygos:* nėra

*Sužadinimo sąlyga*: Paleisti formą Defektai / Klaidos;

*Po-sąlyga:* nėra

*Pagrindinis scenarijus:* Apsirašyti klaidas kitaip su sistema nebus galima dirbti;

*Alternatyvūs scenarijai*: nėra

#### **Gaminio Id ir gamybos kodo susiejimas**

*Tikslas:* Susieti gaminio Id ir gamybos kodą

*Aktoriai:* Darbininkas

*Ryšiai su kitais PA:* nėra.

*Nefunkciniai reikalavimai:* Reakcijos laikas ~0.2 sekundes priklauso nuo serverio procesoriaus galingumo, skenavimas priklauso nuo žmogiškųjų resursų darbo.

*Prieš-sąlygos:* turi būti sukurtas toks gamybos numeris, gaminio Id negali sutapti su konkrečios prekės numeriu.

*Sužadinimo sąlyga:* Nuskenuojamas brūkšninis kodas su gamybos ir skaitliuko brūkšninis kodas, tada skenuojame gaminio identifikacinis numeris.

*Po-sąlyga:* Įvedami duomenys sujungiami ir sukuriamas naujas įrašas.

*Pagrindinis scenarijus:* nėra

*Alternatyvūs scenarijai:* nėra

#### **Pastebėjus defektus gamybos linijoje nukelti gaminį į mazgą.**

*Tikslas:* Perkelti gaminį į remonto mazgą.

*Aktoriai:* Darbininkas

*Ryšiai su kitais PA:* nėra .

*Nefunkciniai reikalavimai:* Mazgo parinkimas, ir gaminio nuskenavimas perkeliant ir pastebėtų defektų kodų skenavimas priklauso nuo žmogiškųjų resursų, kiekvienam defektui įvesti formoje yra paleistas chronometras, kuris turi 10 sekundžių darbininkui įvesti klaidą, įvedus klaidą laikas atsinaujina, baigus laikui uždaromas dialogas;

*Prieš-sąlygos:* turi būti sukurtas toks gamybos numeris, gaminio Id negali sutapti su konkrečios prekės numeriu | aprašomos sąlygos, prie kurių vykdomas šis PA.

*Sužadinimo sąlyga:* Nuskenuojamas brūkšninis kodas su gamybos ir skaitliuko brūkšninis kodas, tada skenuojame gaminio identifikacinis numeris.

*Po-sąlyga:* Įvedami duomenys sujungiami, sukuriamas naujas įrašas

*Pagrindinis scenarijus:* perkelti nuo gamybos linijos gaminį į mazgą ir suvesti defektus

*Alternatyvūs scenarijai:* nėra

#### **Tikrina kokius gaminius turi remonto mazge ir juose pastebėtus defektus**

*Tikslas:* Tikrina kokius gaminius turi remonto mazge ir juose pastebėtus defektus

*Aktoriai:* Meistras

*Ryšiai su kitais PA:* nėra.

*Nefunkciniai reikalavimai: Meistras atsidaręs formą "Nuimti / gražinti gaminį į liniją",* meistras pasirenka mazgą ir yra užkraunami visi tame mazge esantys gaminiai, bei rasti defektai juose. Užkrovimo trukmė 0.002 s;

*Prieš-sąlygos:* Turi būti nukeltų nuo linijos gaminių konkrečiame mazge;

Sužadinimo sąlyga: Atidaryta forma "Nuimti / gražinti gaminį į liniją", pasirinkti bet kokį kitą mazgą kuriame yra nukeltų gaminių.

Po-sąlyga: Užkraunami gaminiai esantys pasirinktame mazge.

*Pagrindinis scenarijus:* Patikrinti kokius gaminius reikia remontuoti

*Alternatyvūs scenarijai:* nėra;

#### **Suremontavęs atkelia jį atgal į liniją, suveda kokius remontus atliko**

*Tikslas:* Gražinti gaminį į gamybos liniją, nurodyti pašalintus defektus, atliktus darbus;

*Aktoriai*: Meistras

*Ryšiai su kitais PA:* Tikrina kokius gaminius turi remonto mazge ir juose pastebėtus defektus.

*Nefunkciniai reikalavimai:* Analogiškas atvejis nuimtam gaminiui taip pat gražinamas į liniją bei fiksuojami pašalinti defektai, atlikti remontai;

*Prieš-sąlygos:* Kad gaminį galėtume gražinti į liniją jis turi būti nukeltas į mazgą;

*Sužadinimo sąlyga:* Nuskenuojamas brūkšninis kodas su gamybos ir skaitliuko brūkšninis kodas, tada skenuojame gaminio identifikacinis numeris.

*Po-sąlyga:* Įvedami duomenys sujungiami, sukuriamas naujas įrašas.

*Pagrindinis scenarijus: gražinti gaminį iš remonto mazgo į gamybos liniją* 

*Alternatyvūs scenarijai:* nėra

### **Pildo galimų remonto mazgų formą**

*Tikslas:* Užpildyti esamų mazgų kodus ir aprašymus

*Aktoriai:* Vadovas

*Ryšiai su kitais PA:* nėra.

*Nefunkciniai reikalavimai:* Uţtrunka laiko tiek ,kol darbininkas įveda mazgo numerį ir aprašymą.

*Prieš-sąlygos:* nėra

*Sužadinimo sąlyga:* Paleisti formą Remonto mazgai;

*Po-sąlyga:* nėra

*Pagrindinis scenarijus:* Apsirašyti mazgus, būtina aprašyti bent vieną mazgą;

*Alternatyvūs scenarijai:* gali pildyti ir darbininkas;

#### **Spausdinti ataskaita**

*Tikslas:* Spausdina ataskaitą( įvairios ataskaitos pagal filtrą)

*Aktoriai:* Vadovas

*Ryšiai su kitais PA:* Su PA nukėlimas į mazgą ir su PA gražinimas į mazgą, Reikalingi duomenys.

*Nefunkciniai reikalavimai:* kuo daugiau defektų buvo pastebėta, ir nukelta, atlikta operacijų tuo ataskaita bus generuojama ilgiau.

*Prieš-sąlygos:* turi būti duomenų iš kurių galima būtų generuoti kokybės ataskaitą.

*Sužadinimo sąlyga:* Mygtuko paspaudimas "Operacijų ataskaitą"

*Po-sąlyga:* Ataskaita išvedama į ekraną arba atspausdinama.

*Pagrindinis scenarijus:* nėra

*Alternatyvūs scenarijai:* nėra

#### **Detalių kokybės analizės ataskaita**

*Tikslas:* Spausdinti detalių kokybės analizės ataskaitą;

*Aktoriai:* Vadovas

*Ryšiai su kitais PA:* PA su nukėlimo ir gražinimo defektų / remontų duomenimis.

*Nefunkciniai reikalavimai:* aprašomi nefunkciniai reikalavimai (laiko, kokybės, reakcijos,)

*Prieš-sąlygos:* turi būti duomenų iš kurių galima būtų generuoti kokybės ataskaitą.

Sužadinimo sąlyga: Mygtukas paspaudimas "generuoti ataskaitą" *Po-sąlyga:* Ataskaita išvedama į ekraną arba atspausdinama į failą. *Pagrindinis scenarijus:* nėra *Alternatyvūs scenarijai:* nėra

# <span id="page-22-0"></span>**3. PROJEKTINĖ DALIS**

#### <span id="page-22-1"></span>**3.1. Sistemos architektūros pateikimas**

Šioje dalyje analizuojami projektuojamos sistemos architektūros dabartinis valdymas, diegiamos sistemos modulio srautai. Pristatomas projektas ir jo kontekstas. Pateikiama galimų inžinerinių sprendimo būdų apžvalga.

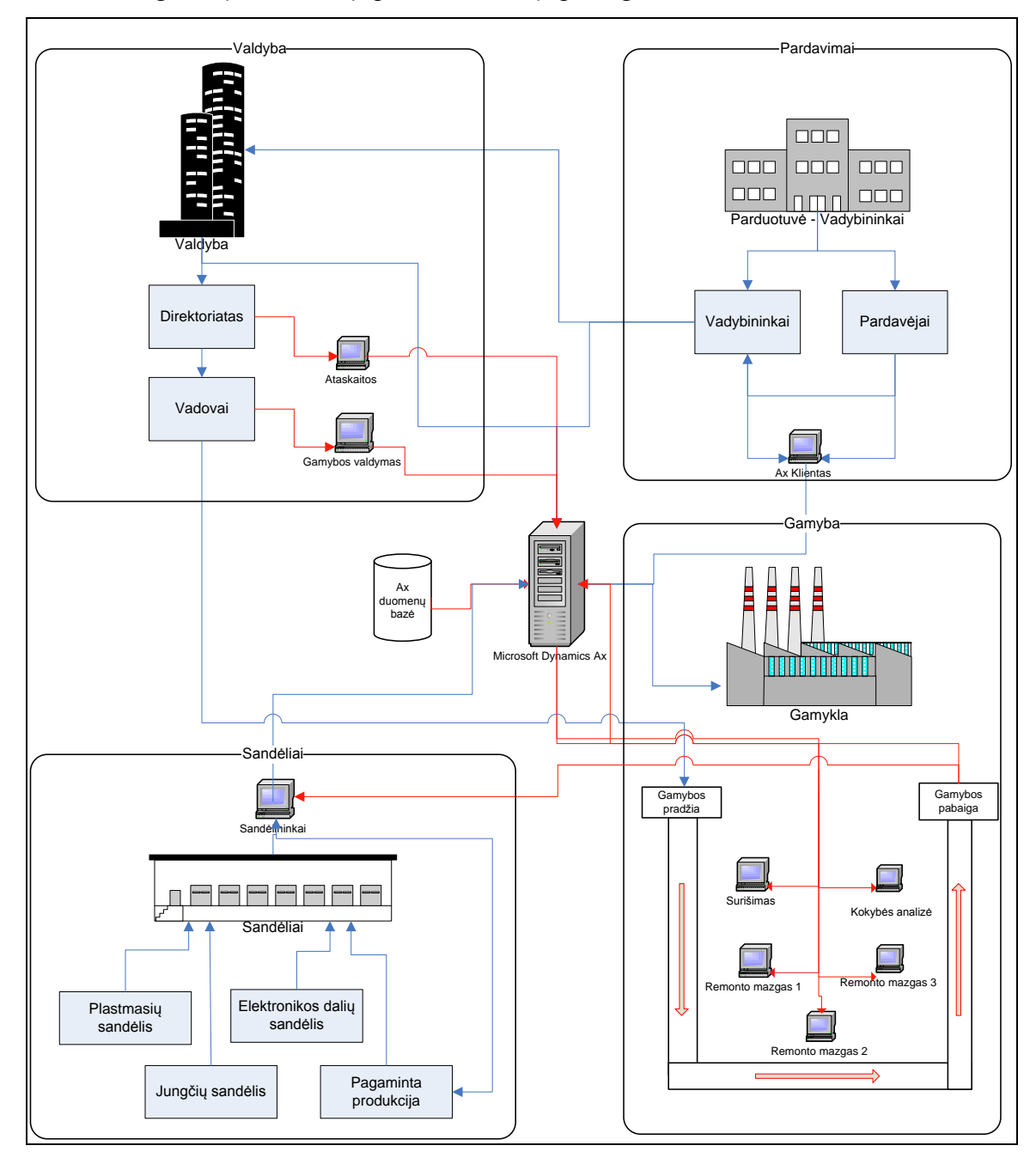

<span id="page-22-2"></span>*Pav. 4 Detali projektuojamos verslo analizės schema.*

Aukščiau pateiktoje schemoje pavaizduota įmonės veiklos schema. Įmonės veikla padalinta į keturis padalinius: Valdyba, pardavimai, sandėliai ir gamyba. Kiekvienos iš jų pavaizduoti pagrindiniai verslo procesai. Mėlynomis rodyklėmis pavaizduoti įmonėje jau esantys veiklos procesai. Raudonomis linijomis pavaizduota išnagrinėtas ir pateiktas užsakovo (UAB "GM Consult Group") priimti sprendimai įgyvendinant gamybos valdymo sprendimą.

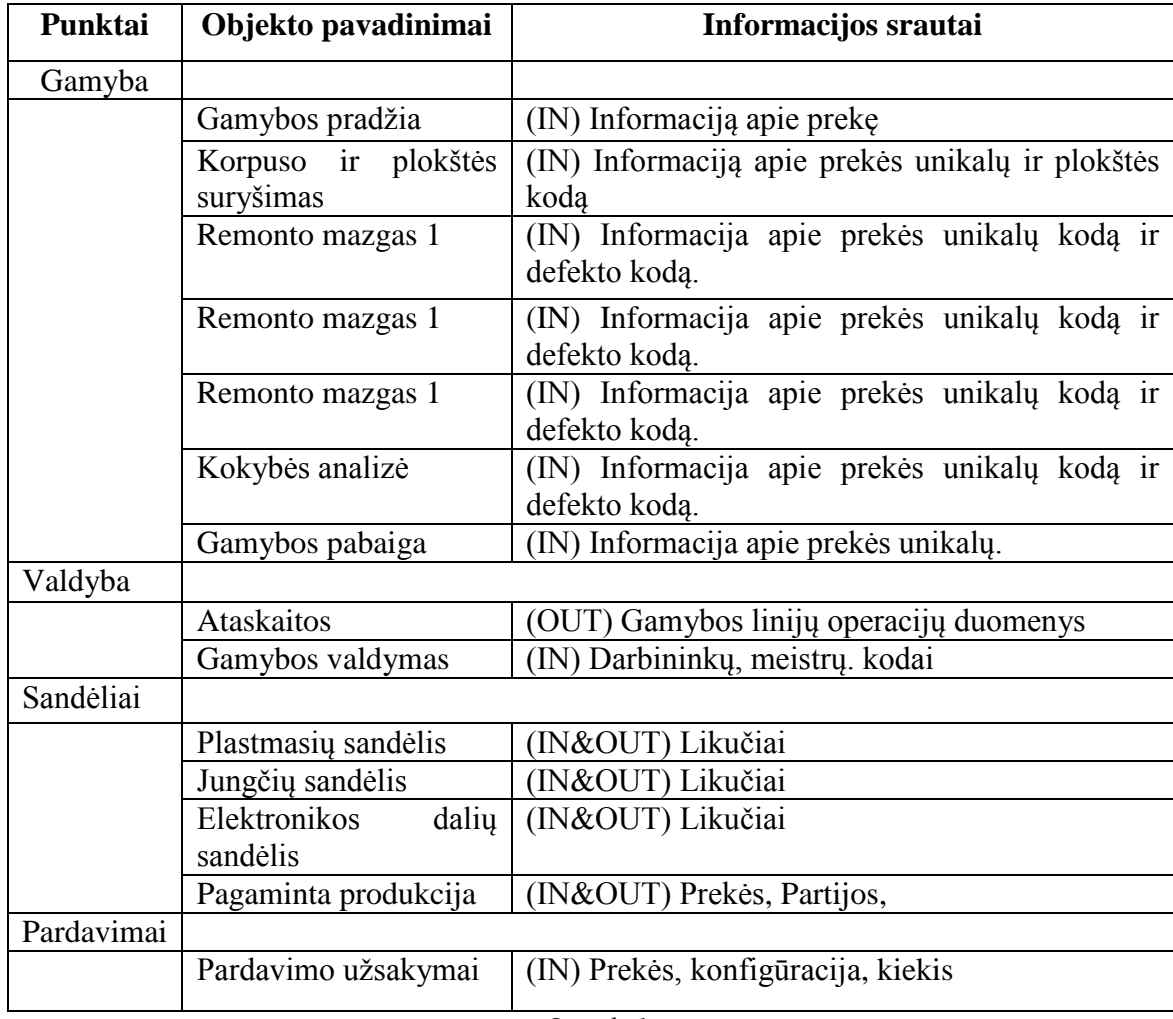

<span id="page-23-0"></span>*Lentelė 1*

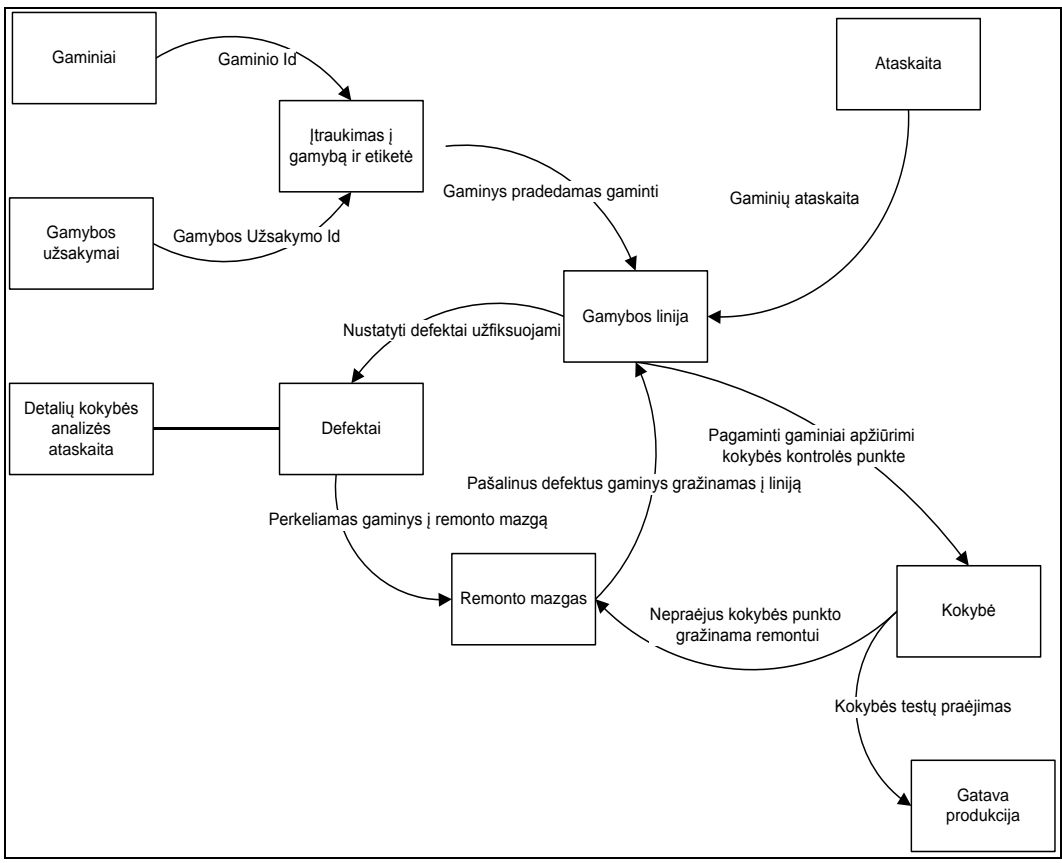

*Pav. 5. Veiklos diagrama*

<span id="page-24-0"></span>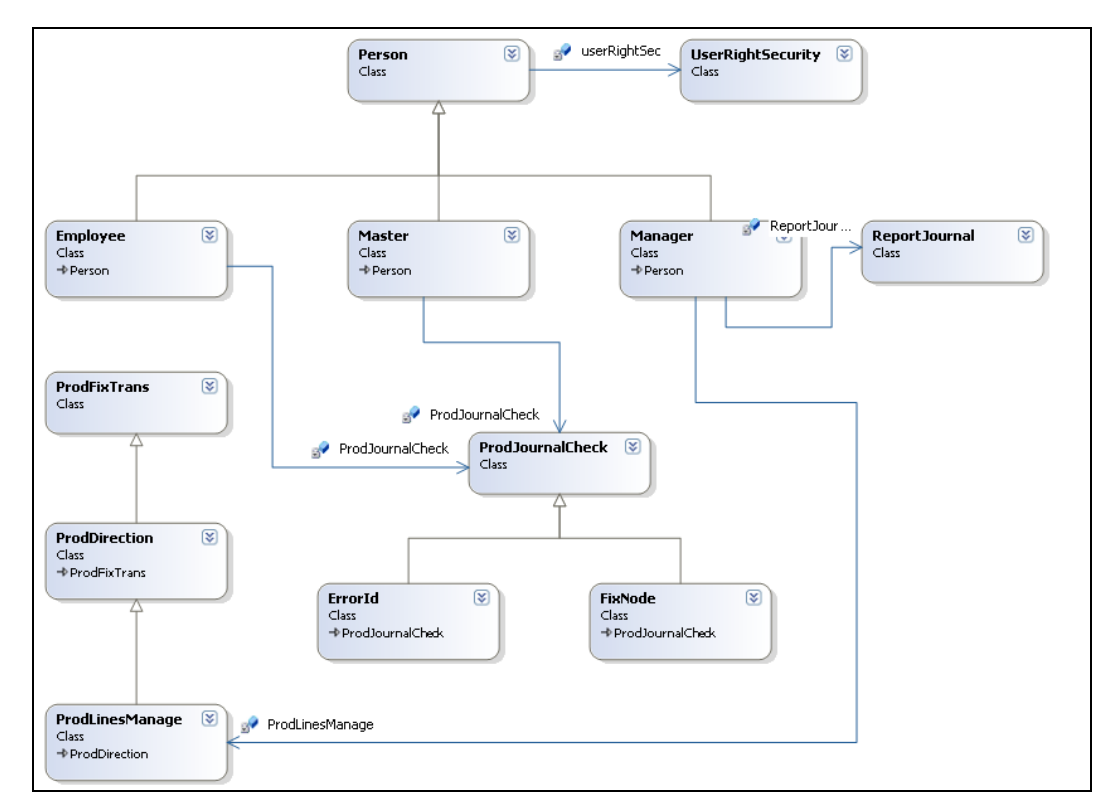

<span id="page-24-1"></span>*Pav. 6 Klasių diagrama*

#### <span id="page-25-0"></span>**3.2 Architektūros tikslai ir apribojimai**

Kuriamos sistemos sąsajos bus integruojamos Microsoft Dynamics Ax platformoje, dėl to kompiuteriuose turi būti įdiegtos Windows x operacinės sistemos, bei Dynamics Ax klientai. Kompiuteriai turi būti prijungti prie vietinio tinklo, kadangi bus jungiamasi į Microsoft Dynamics Ax aplikacijos serverį.

Tai apribojimai, kurie įtakoja reikalavimų specifikaciją, bei sistemos kūrimo eigą bei charakteristikas.

## <span id="page-25-1"></span>**3.3 Įpareigojantys apribojimai**

#### **3.3.1 Apribojimai sprendimui**

<span id="page-25-2"></span>Sistema naudoja SQL duomenų bazę. Sistema privalo būti sukurta ir įdiegta Microsoft Dynamics karkaso MorphX projektavimo įrankiais.

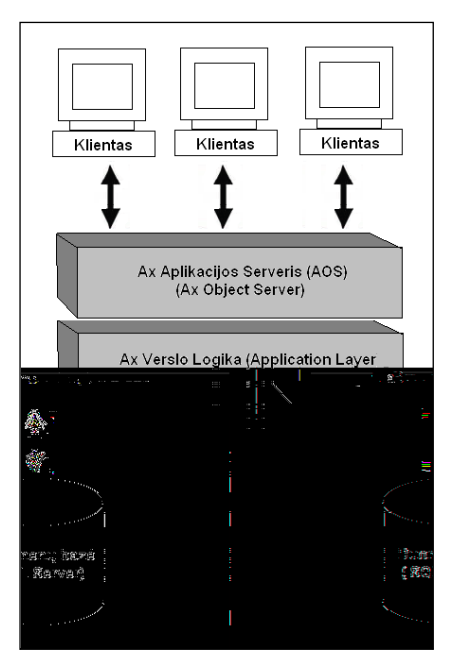

#### Diegimo aplinka

Sistema bus naudojama tik Windows aplinkoje naudojant terminalo prisijungimą prie pagrindinio serverio aplikacijos. Programa turi būti įdiegta ant Microsot Dynamics Ax karkaso.

#### <span id="page-25-3"></span>**3.3.2. Bendradarbiaujančios sistemos**

Sistema susideda iš kelių sluoksnių. Sistemos bendrauja su SQL duomenų baze ir aplikacijos failų serveriu.

# <span id="page-25-5"></span><span id="page-25-4"></span>**3.3.3 Komerciniai specializuoti programų paketai**

<span id="page-25-6"></span>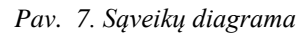

Kuriama sistema bus kuriama ant jau egzistuojančios standartinės Verslo valdymo sistemos karkaso. Bus sukurtas naujas paketas jos papildymui.

#### **3.3.4. Numatoma darbo vietos aplinka**

<span id="page-26-0"></span>Reikalingas kompiuterius kuriama būtų ne senesnė operacinė sistema kaip Windows 98, reikalingas ryšys su Verslo valdymo sistemos serveriu. Vartotojas prie sistemos jungiasi prie sistemos vietinio tinklo pagalba arba per terminalą. Darbininkas sistema prieinama tik vietinio tinklo (domeno) ribose, įmonės vadovams yra suteikti apsaugos raktai, ir jie gali sistema naudotis iš bet kurios pasaulio vietos turint interneto prieigą. Žemiau paveikslėlyje pateikta gamybos linijos valdymo struktūra.

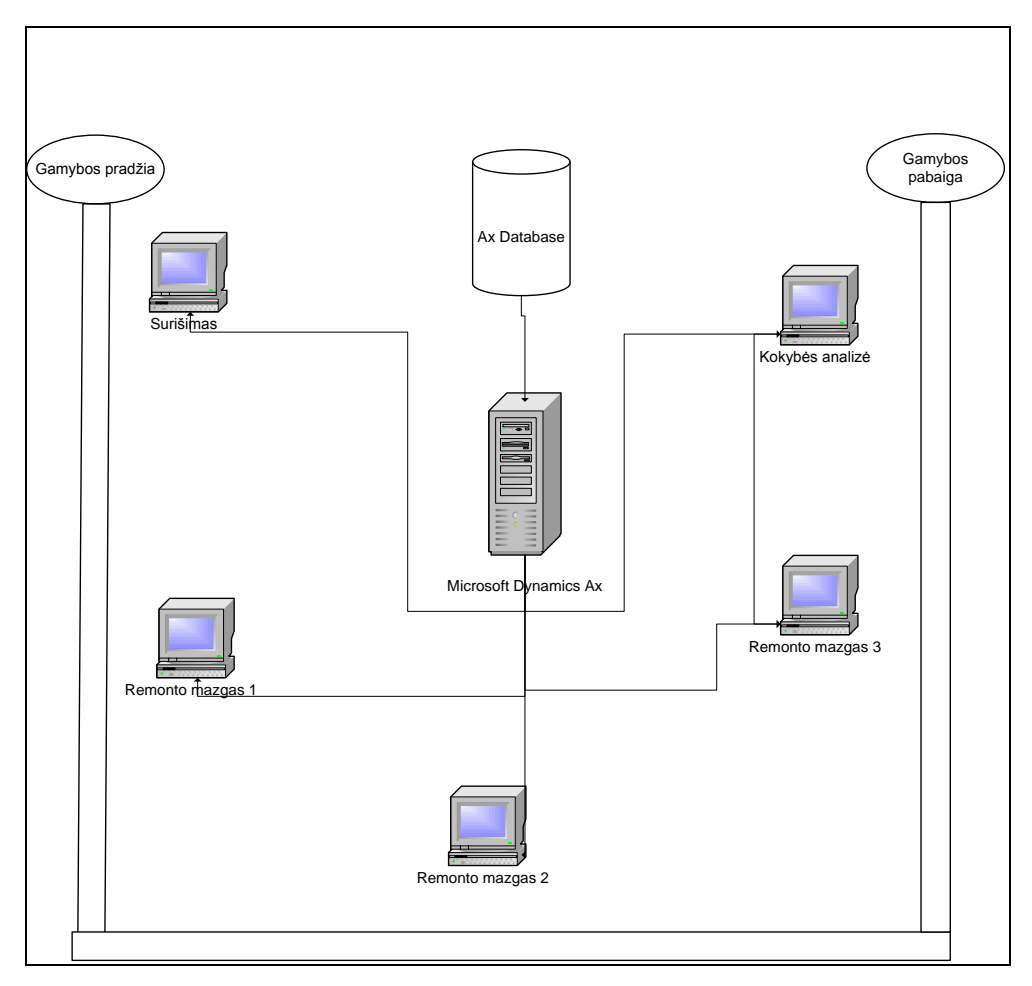

<span id="page-26-1"></span>*Pav. 8. Gamybos valdymo diagrama*

#### <span id="page-27-0"></span>**4. TYRIMO DALIS**

Tariamo dalyje aprašysime programų kokybės tobulinimo galimybes. Pirmoje dalyje pateiksime projekto kokybės vertinimą. Kiekvieną mėnesį fiksavome realizuojamoje aplikacijoje rastus defektus. Antrojoje dalyje analizuosime įmonės veiklos rezultatus kaip buvo gaminami, nukeliami nuo linijos gaminiai. Atlikus pasirinktų trijų mėnesių įmonės duomenų analizę, galima pateikti tokius rezultatus. Duomenis nagrinėsime kelių mėnesių tam, tam tikrais laikotarpiais. Duomenys bus santykinai sumažinti, tačiau santykiai vieni kitų atžvilgiais yra teisingi, gausime teisingas išvadas.

#### **Laikotarpiai Klaidų skaičius** 05/09 3 06/09 4 07/09 6 08/09 12 09/09 10 10/09 7 11/09 3 12/09 0

## <span id="page-27-1"></span>**4.1 Projekto kokybės analizė**

<span id="page-27-3"></span>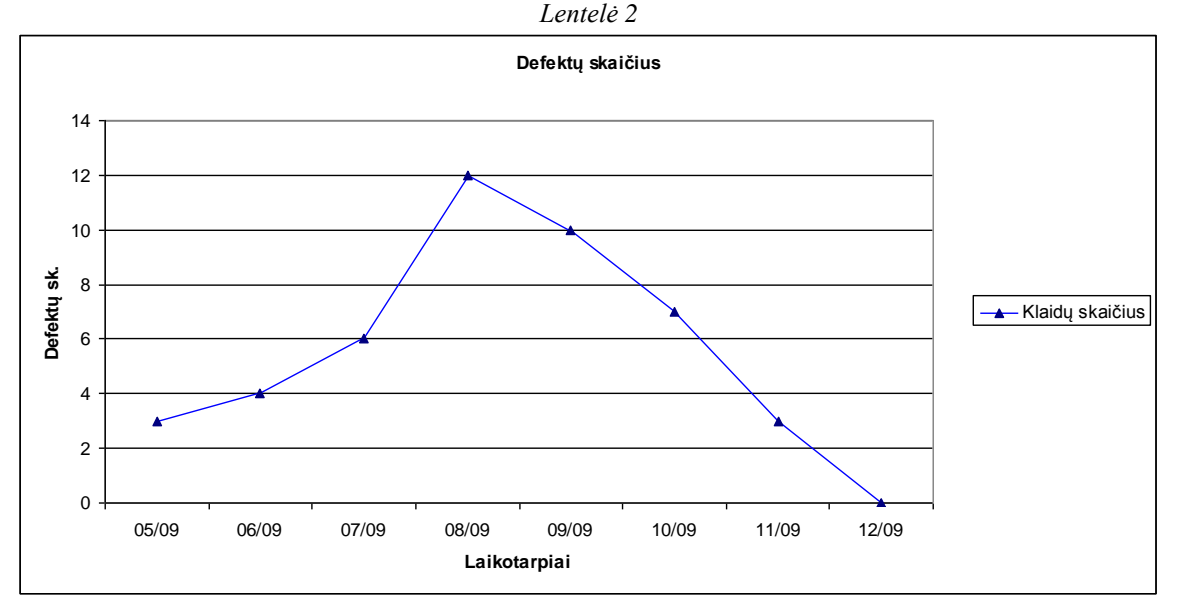

<span id="page-27-2"></span>*Pav. 9 Sistemos defektų grafikas*

### <span id="page-28-0"></span>**4.2 Atitinkamo laikotarpio duomenų analizė.**

1. Šioje lentelėje pavaizduoti duomenys rasti defektai, kurie buvo pastebėti gaminant prekės per atitinkamais laikotarpį.

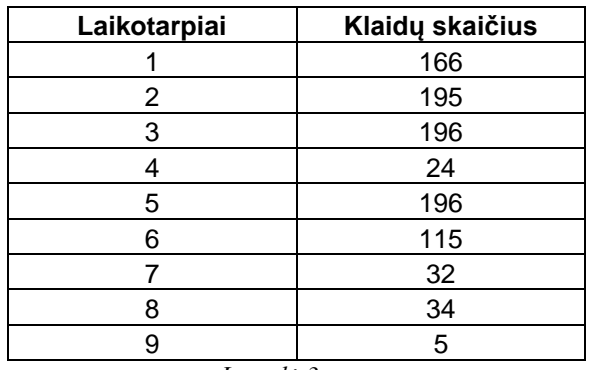

*Lentelė 3.*

<span id="page-28-2"></span>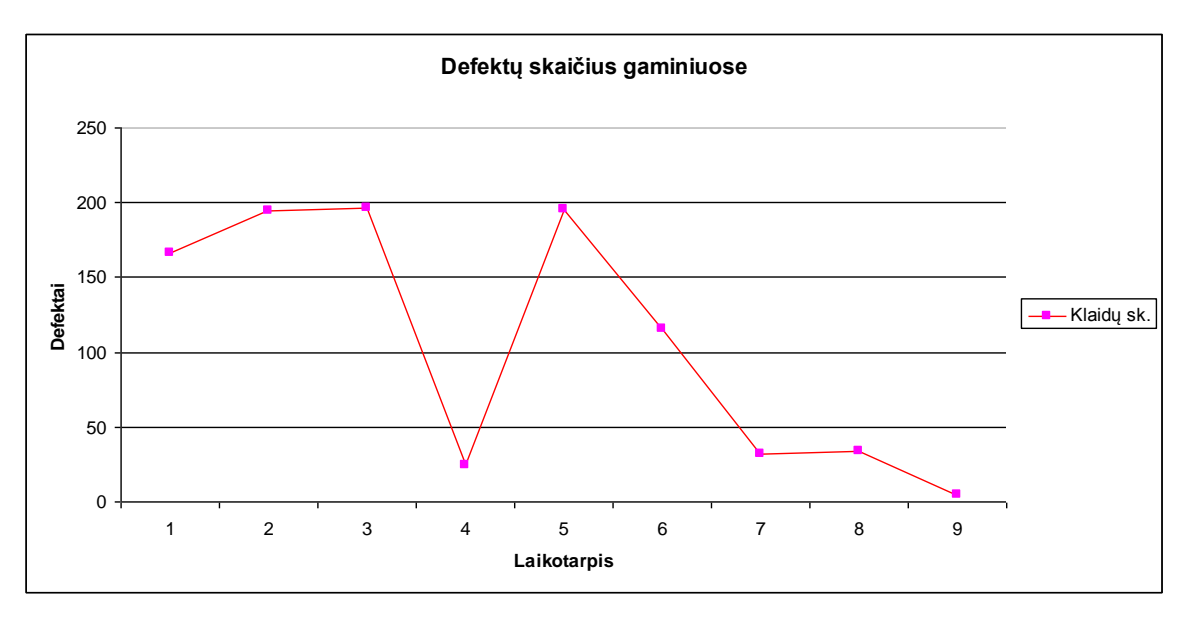

*Pav. 10 Defektų skaičius gaminiuose*

<span id="page-28-1"></span>2. Gaminiai kuriuos buvo pastebėti defektai, nukelti nuo gamybos linijų, pašalinti defektai ir gražinti atgal į tolesnę gamybą.

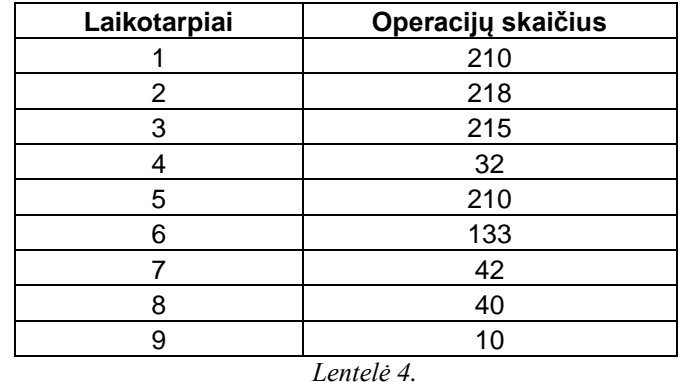

<span id="page-29-1"></span>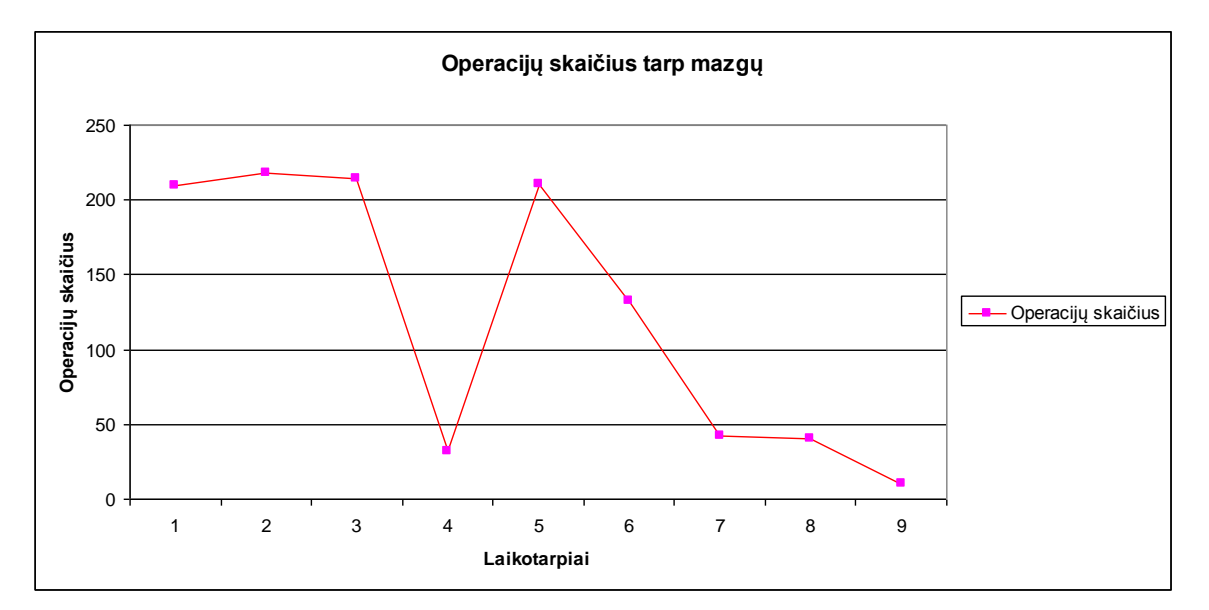

*Pav. 11 Operacijų skaičius gaminiuose*

<span id="page-29-0"></span>3. Šioje lentelėje apibendrinami duomenys. Apskaičiuota santykinis vidurkis kuris parodo gamybos laikotarpiais kas kelinta gaminamoje prekėje rasta defektų.

<span id="page-29-2"></span>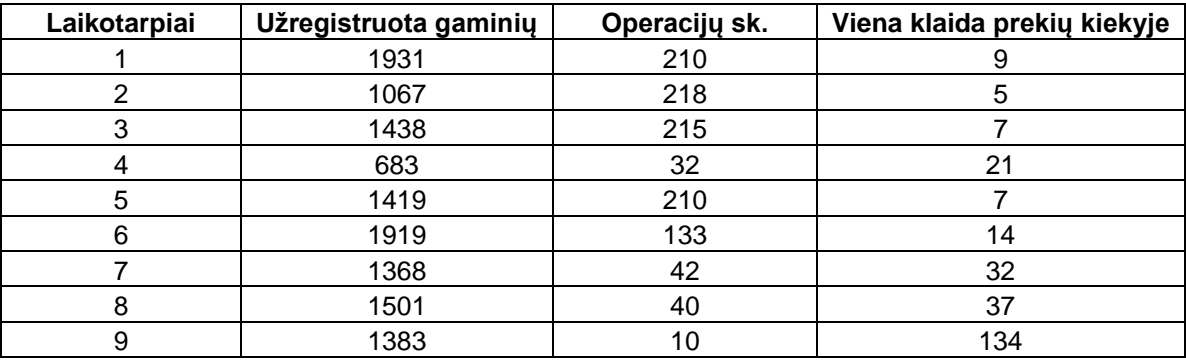

*Lentelė 5.*

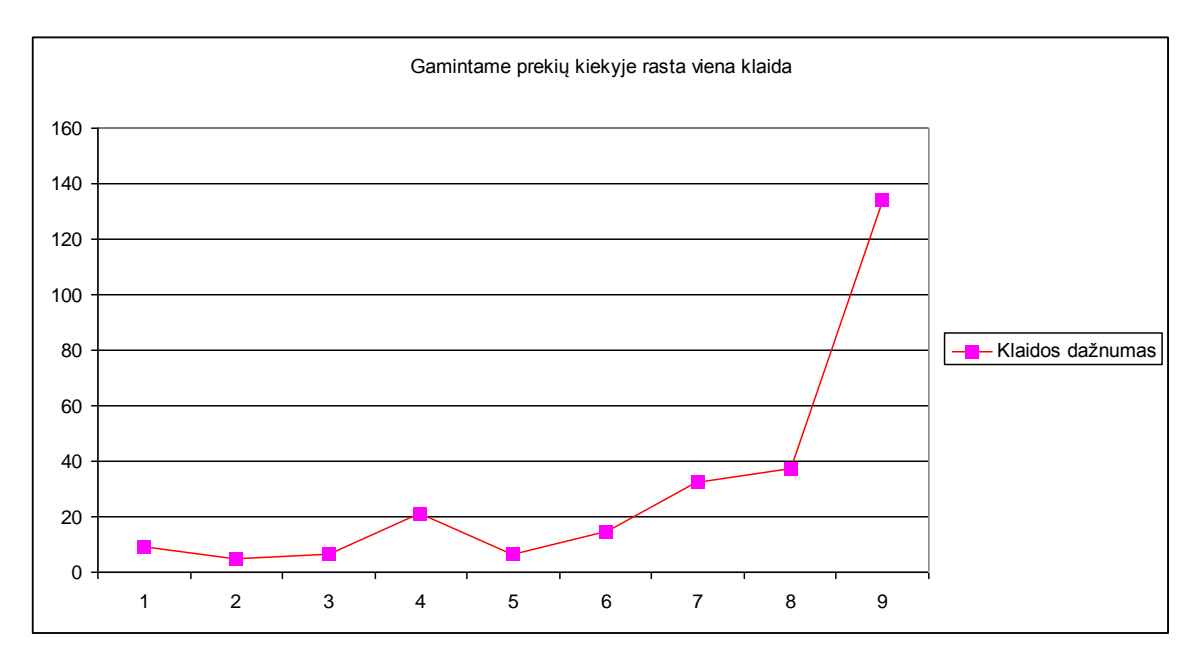

*Pav. 12 Pradėtų gaminti prekių skaičius*

#### **Išvados:**

<span id="page-30-0"></span>Išanalizavus gamybos įmonės šių laikotarpių duomenis galime padaryti tokias išvadas:

Iš paskutinio grafiko matome, kad nuo 5 laikotarpio, grafiko rodyklė pradėjo kilti, tai rodo, kad gaminant prekes buvo randama vis mažiau defektų dėl kurių gaminiai buvo nukeliami nuo linijų, analogiškai galime teigti, kad įmonė galbūt pradėjo naudoti kitų tiekėjų kokybiškesnes detales.

# <span id="page-31-0"></span>**4. EKSPERIMENTINĖ DALIS**

Eksperimentui pasirinkome realizuotą sistemos modulį Microsoft Dynamics Ax aplinkoje. Palyginimui ir sistemos analoginių dalių sukūrimui pasirinkome populiarųjį Microsoft Visual Studio .NET karkasą. Projektuojant sistemą tyrėme šias metrikas:

- Projektavimas
- Kodas
- Kodo sudėtingumas
- Laikinės charakteristikos

#### <span id="page-31-1"></span>**5.1 Projektavimo Metrikos**

Projektavimo įrankis IntelliMorph valdo vartotojo sąsają Microsoft Dynamics Ax karkaso aplinkoje. Projektavimo charakteristikoms tirti pasirinkome analogines sistemos lenteles, formas, ataskaitas. Sistemos dalių kūrimo vertinimui sudarėme šabloną. Šios keturios Metrikos sudaro po 2.5 balo:

- Greitumas
- Paprastumas
- Suprantamumas
- Patogumas

<span id="page-31-2"></span>

| Nr. | Projektavimo Metrikos pavadinimas | <b>Microsoft</b><br><b>Dynamics Ax</b> | <b>Microsoft Visual</b><br><b>Studio .NET</b> |
|-----|-----------------------------------|----------------------------------------|-----------------------------------------------|
|     | Duomenų bazės projektavimas       |                                        |                                               |
|     | Vartotojo sąsajos projektavimas   |                                        |                                               |
|     | Ataskaitų projektavimas           |                                        |                                               |

*Lentelė 6.*

Šioje lentelėje pateikėme vertinimus. Duomenų bazės projektavimas Ax sistemoje yra patogus, greitas, paprastas, kadangi viskas gali būti valdoma iš vienos platformos lygio, .Net aplinkoje . Vartotojo sąsajos kūrimas .Net turi pranašumą, kadangi galima kurti ir (drag and drop) technologijos pagalba, o tai leidžia iškart matyti kaip atrodys sąsaja po paleidimo, konkurenciniame karkase galima taip pat kilnoti objektus, tačiau matyti vizualiai negalime, turime dėlioti viską objektų medyje. Ax karkasas yra patogus, greitas įrankis ataskaitoms projektuoti, dėl to įvertinome geresniais balais, kadangi .Net karkasas neturi ataskaitų kūrimui skirto įrankio.

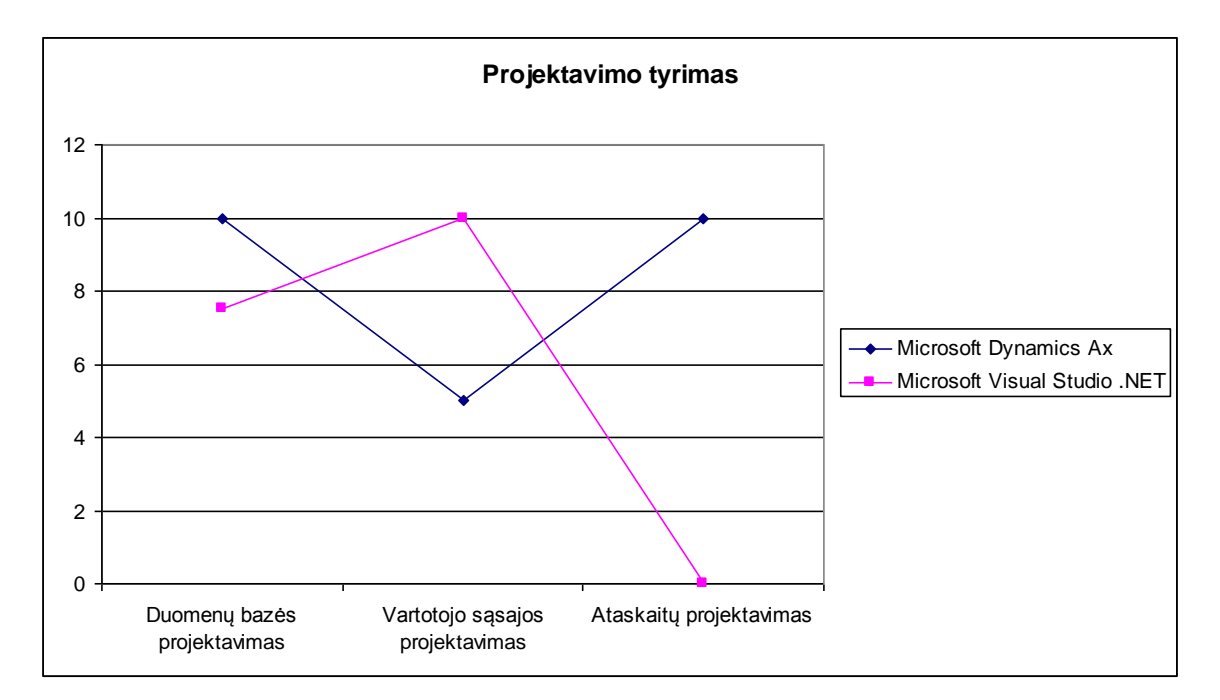

*Pav. 7 Projektavimo tyrimas*

## <span id="page-32-0"></span>**5.2 Kodo Metrikos**

MorphX programavimo paketas yra integruota plėtojimo aplinka (IDE) Microsoft Dynamics Ax aplinkoje. Ji leidžia programuoti ir keisti windows ir žiniatinklio sąsajas. Realizuota sistema buvo parašyta x++ kalba Microsoft Dynamics Ax karkase. Eksperimentui įvykdyti projektavome analogines sistemos dalis fiksavome sugaištą laiką programuojant.

Kodo metrikų tyrimui nustatėme šias charakteristikomis, kurių galiojimą įvertinome po 2.5 balo:

- Paprastumas
- Efektyvumas

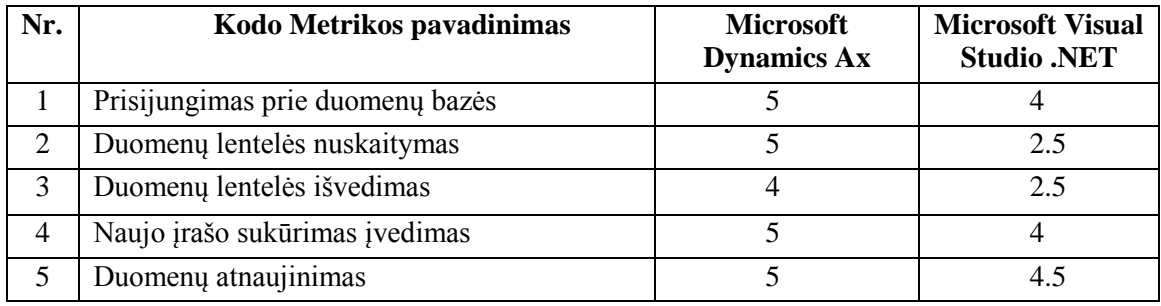

*Lentelė 7.*

<span id="page-33-0"></span>Pateiktoje lentelėje aprašėme tiriamas funkcijas. Prisijungimas prie duomenų bazės Ax karkase, nereikalingas kadangi ji prijungta nuo Ax sistemos paleidimo. Duomenų lentelės nuskaitymas vyksta labai greitai užtenka tik apsirašyti lentelę ir rašyti užklausą, priešingai .net aplinkoje reikia dar apsirašyti prisijungimą prie duomenų bazės. Naujo įrašo įvedimas ir duomenų atnaujinimas Ax karkase veikia automatiškai, kadangi tai yra specializuotas įrankis. Net karkase šių funkcijų programavimui reikia aprašyt įvykius (event).

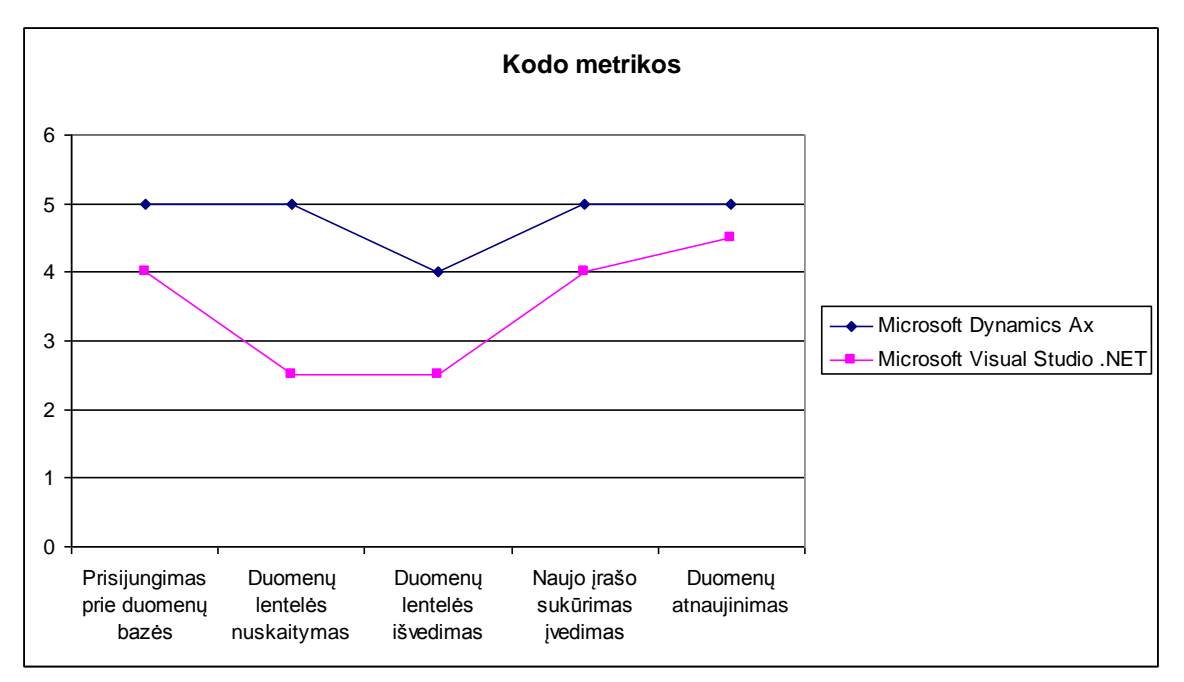

*Pav. 8 Pradėtų gaminti prekių skaičius*

# <span id="page-34-0"></span>**5.3 Kodo sudėtingumo Metrikos**

Kodo sudėtingumo metrikų tyrimui nustatėme šias charakteristikas, kurių galiojimą įvertinome po 3.3 balo:

- Sudėtingumas
	- 1. Kodo ilgumas
	- 2. Suprantamumas
	- 3. Patogumas

<span id="page-34-1"></span>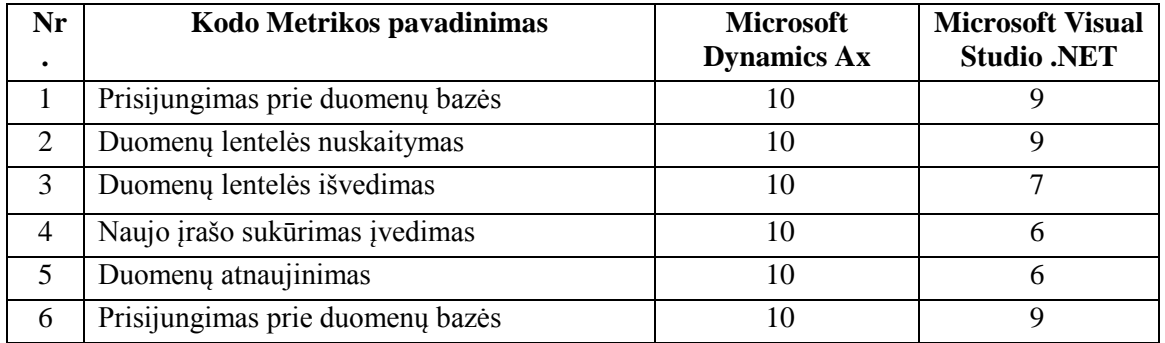

Ax karkase darbas su duomenų bazės procesais yra patogus ir efektyvus, kadangi plėtojimo įrankis turi tiesiogiai integruotą SQL komandų rinkinį aplinkoje. Tai leidžia greitai ir paprastai realizuoti sudėtingas apskaitos ir verslo valdymo funkcijas. .Net aplinkoje, reikia rašyti prisijungimą, užklausą, bei duomenų išvedimą norint gauti tą pati funkcionalumą. Dėl šių priežasčių Ax Metrikos susijusios su duomenų bazėmis buvo vertinamos geresniais balais, negu .Net karkaso. Aukštais balais įvertinome Ax karkasą dėl specifinių savybių, nes sukūrus formą, sudėjus laukus ir duomenų šaltinį, objektai paveldi metrikose tirtus funkcionalumus.

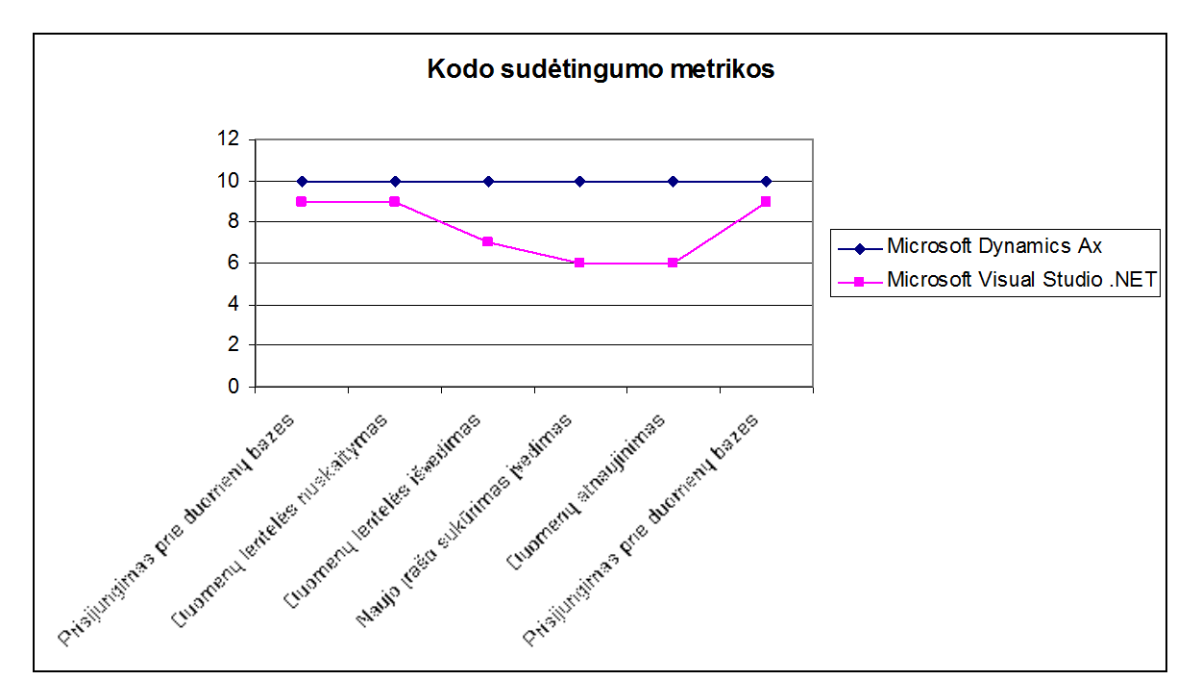

*Pav. 9 Pradėtų gaminti prekių skaičius*

### <span id="page-35-0"></span>**5.4 Laikinės charakteristikos**

Laikinių charakteristikų tyrimui žemiau esančioje lentelėje apibrėžėme funkcionalumus ir fiksuosime laiką jų realizavimui.

| Nr.                         | Kodo Metrikos pavadinimas                                     | Microsoft<br>Dynamics Ax | Microsoft Visual<br>Studio .NET |  |  |
|-----------------------------|---------------------------------------------------------------|--------------------------|---------------------------------|--|--|
|                             | Prisijungimas prie duomenų<br>bazės ir<br>duomenų nuskaitymas |                          |                                 |  |  |
| $\mathcal{D}_{\mathcal{L}}$ | Defektų formos projektavimas                                  |                          | n                               |  |  |
| 3                           | Defektu formos metodų programavimas                           |                          |                                 |  |  |
|                             | Duomenų atnaujinimas                                          |                          | 6                               |  |  |
|                             | Vartotojo sąsajos automatizavimas                             | 6                        |                                 |  |  |
| Lentelė 9.                  |                                                               |                          |                                 |  |  |

Microsoft Dynamics Ax projektavimo valdomas MorhpX projektavimo modeliu.

<span id="page-36-0"></span>Pateiktoje lentelėje Ax karkasas leidžia efektyviau atlikti operacijas su duomenų lentelėmis, tačiau formos projektavimo metrika .Net karkase suprojektuojama greičiau, kadangi Ax karkasas nėra pritaikytas matyti vaizdinę formą su jos elementais.

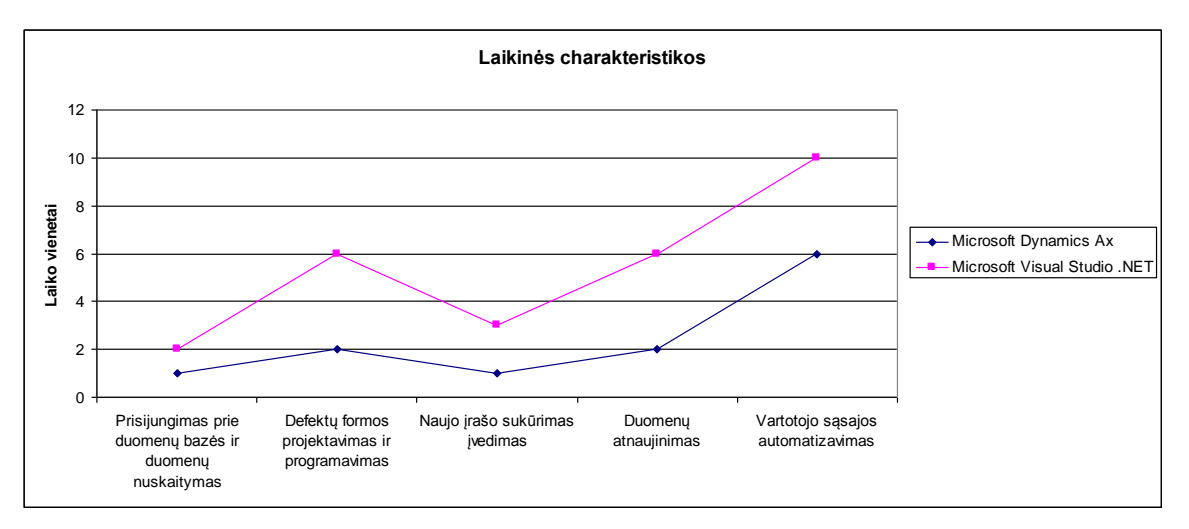

*Pav. 10 Pradėtų gaminti prekių skaičius*

# <span id="page-37-0"></span>**5. IŠVADOS**

Atlikti darbai ir pasiekimai:

- Darbo metu buvo tiriama Microsoft Dynamics Ax karkasas.
- Buvo pasirinkta nagrinėti Microsoft Visual Studio .NET karkasai, dėl jo populiarumo ir Microsoft Dynamics Ax karkasas dėl jo specifinių savybių.
- Realizuota sistema su Microsoft Dynamics Ax, bei keletas modulių realizuota Microsoft Visual Studio .NET eksperimentiniam tyrimui.
- Eksperimentinio tyrimo metu buvo tirta : projekto kokybė, programavimo defektų šalinimas, projektavimo, kodo, kodo sudėtingumo Metrikos, laikinės charakteristikos.
	- 1. Ištyrus projekto kokybę nustatyta, kad sistemos kūrimo pradžioje, defektų skaičius didėjo, įpusėjus projekto laikui, klaidų skaičius buvo didžiausias, toliau nuosekliai mažėjo iki projekto baigimo.
	- 2. Ištyrus projektavimą nustatyta, nors tyrėjas turi daugiau patirties Ax karkase, tačiau .Net karkaso vartotojo sąsajų projektavimo įrankis yra patogesnis ir geriau valdomas, dėl šios prieţasties projektuojant sistemą buvo dirbta efektyviau.
	- 3. Ištyrus kodo metrikas nustatyta, kad dėl integruotų SQL komandų rinkinio x++ aplinkoje patogumo turi pranašumą prieš c# programavimo kalbą.
	- 4. Ištyrus kodo sudėtingumo metrikas nustatyta, kad Ax karkase galima patogiau ir greičiau realizuoti kompleksines apskaitos ir verslo valdymo funkcijas.
	- 5. Ištyrus laikines charakteristikas nustatyta, kad Ax karkasas yra greitesnis darbui su domenų bazėmis, tačiau sąsajų projektavimui .Net karkasas yra patogesnis.

# <span id="page-38-0"></span>**6. LITERATŪRA**

- 1. Knowledge support for problem-solving in a production process [Žiūrėta 2008 11 25] prieiga internete <http://portal.acm.org/citation.cfm?id=1223632&coll=portal&dl=GUIDE&CFID =15151515&CFTOKEN=6184618 >
- 2. Production Control System for a product line [Žiūrėta 2008 11 23] prieiga internete <http://delivery.acm.org/10.1145/810000/805199/p86 beged\_dov.pdf?key1=805199&key2=1882137911&coll=portal&dl=GUIDE&CFI D=15151515&CFTOKEN=6184618 >
- 3. Manufacturing and Production systems [ $\overline{Z}$ iūrėta 2009 03 04] prieiga internete < <http://www.engr.wisc.edu/ie/research/ms.html> >
- 4. Delta Production Control System [Žiūrėta 2009 04 03] prieiga internete [<http://www.delta-sw.com/delta\\_production\\_control\\_system.asp>](http://www.delta-sw.com/delta_production_control_system.asp)
- 5. Production Control System [Žiūrėta 2009 04 07] prieiga internete [<http://www.manufacturingtalk.com/guides/production-control-system.html>](http://www.manufacturingtalk.com/guides/production-control-system.html)
- 6. Important rise production system under pressure  $[\angle 2i\overline{u}$ rėta 2008 01 02 prieiga internete < [http://www.sciencedaily.com/releases/2007/10/071009132035.htm>](http://www.sciencedaily.com/releases/2007/10/071009132035.htm)
- 7. SAP business suite [Žiūrėta 2008 11 12] prieiga internete <http://www.sap.com/solutions/business-suite/index.epx >
- 8. Microsoft Dynamics Verslo valdymo, finansų, apskaitos ir apskaitos programinės irangos sprendimai  $[\tilde{Z}i\bar{u}$ rėta 2009 01 05] prieiga internete < [http://www.microsoft.com/lietuva/Dynamics/default.mspx>](http://www.microsoft.com/lietuva/Dynamics/default.mspx)
- 9. The Barcode Software Center [ $\check{Z}$ iūrėta 2009 04 21] prieiga internete <http://www.makebarcode.com/specs/uccean128.html>
- 10. Microsoft Dynamics manufacturing  $[\tilde{Z}i\bar{u}$ rėta 2008 11 22] prieiga internete < <http://www.microsoft.com/dynamics/businessneeds/manufacturing.mspx> >
- 11. Open Source ERP and CRM Business Solution [Žiūrėta 2009 05 22] <http://www.compiere.com/products/capabilities/index.php>
- 12. Microsoft Dynamics Ax 4.0 Development I IV Training Materials.
- 13. Mafunacturing Automatation Conference [Ţiūrėta 2009 04 01] prieiga internete <http://www.advancedmanufacturing.com/index.php/Current-Issue/Manufacturing-Automation-incorporates-Advanced-Manufacturingcontent.html>
- 14. Microsoft Dynamics Ax 4.0 Production Series I-II, Master Planning.
- 15. An introduction to Axapta  $X++$  and the MorphX Development Suite Knyga. Autorius: Steen Andreasen. Išleista 2006. Prieiga per internetą: < [http://www.steenandreasen.com](http://www.steenandreasen.com/) >
- 16. Microsoft Dynamics AX SDK [Žiūrėta 2009 04 28] prieiga internete < [http://msdn.microsoft.com/en-us/library/aa493463\(AX.10\).aspx](http://msdn.microsoft.com/en-us/library/aa493463(AX.10).aspx) >
- 17. Direct Digital Manufacturing [Ţiūrėta 2009 03 04] prieiga internete [http://findarticles.com/p/articles/mi\\_qa3618/is\\_200901/ai\\_n31427075/?tag=conte](http://findarticles.com/p/articles/mi_qa3618/is_200901/ai_n31427075/?tag=content;col1) [nt;col1](http://findarticles.com/p/articles/mi_qa3618/is_200901/ai_n31427075/?tag=content;col1)
- 18. Finding the optimal production control policy using the production control framework [Žiūrėta 2009 03 04] prieiga internete **<**http://ieeexplore.ieee.org/Xplore/login.jsp?url=http%3A%2F%2Fieeexplore.ieee .org%2Fstamp%2Fstamp.jsp%3Ftp%3D%26isnumber%3D%26arnumber%3D15 74407&authDecision=-203>

# <span id="page-40-0"></span>**7. TERMINŲ IR SANTRUMPŲ ŽODYNAS**

Microsoft Dynamics Ax – Verslo valdymo sistemos karkasas.

SQL – duomenų bazių valdymo sistema

MorphX – integruota Microsoft Dynamics Ax programavimo aplinka. IDE [\(integrated development environment\)](http://en.wikipedia.org/wiki/Integrated_development_environment)

InteliMorph – Microsoft Dynamics Ax projektavimo sąsaja.

AOS Server – Microsoft Dynamics Ax programinės įrangos aplikacijos serveris

VVS – Verslo valdymo sistema.

IDE – (Integrated development environment) – integruota programavimo aplinka

X++ – programavimo kalbų C++, Java ir SQL mišinys.

Seiban – vienos iš gamybos valdymo sistemų kontrolės metodas;

.NET – Microsoft programų kūrimo platforma.

CRM – Customer Relationship Management.

VCS – Version Control System